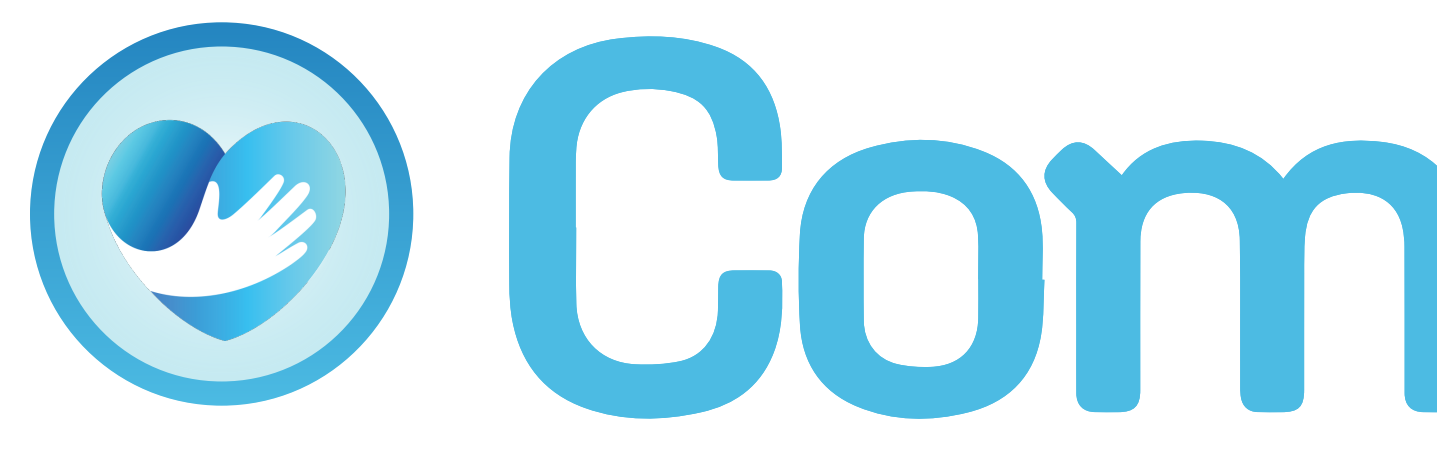

# **@ CommCoins**

Guía del Usuario

## ¿Qué son las CommCoins?

- CommCoins es un sistema de  $\circledcirc$ recompensas para ayudar a mejorar, reforzar y recompensar el comportamiento positivo. Esto incluye registrar la entrada y la salida, cumplir con la EVV, recomendar amigos y participar activamente en la atención de los pacientes.
- 

### <sup>©</sup> CommCoins

CommCoins fue diseñado para reconocer y mostrar agradecimiento por seguir políticas y participar activamente en el trabajo. En última instancia, conduce a mayores tasas de satisfacción y retención.

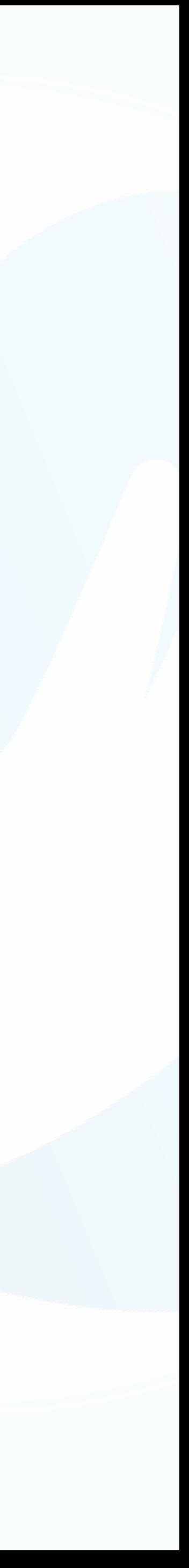

CommCoins es una moneda virtual que los cuidadores obtendrán automáticamente y que pueden usar para canjear por tarjetas de regalo en más de 50 tiendas y plataformas populares, como Amazon, Starbucks, Walmart, Hulu y muchas más.

## ¿Cómo gano CommCoins?

Ganarás CommCoins si trabajas y haces una gran labor. Puedes ganar recompensas diarias por:

- **<sup>3</sup>** Registro de Entrada
- **B** Registro de Salida
- Usando HHAeXchange para Entrada/Salida  $\bigcirc$
- Completado de Encuesta  $\bigcirc$
- **<sup>3</sup>** Cumpleaños
- **Aniversario**

### <sup>©</sup> CommCoins

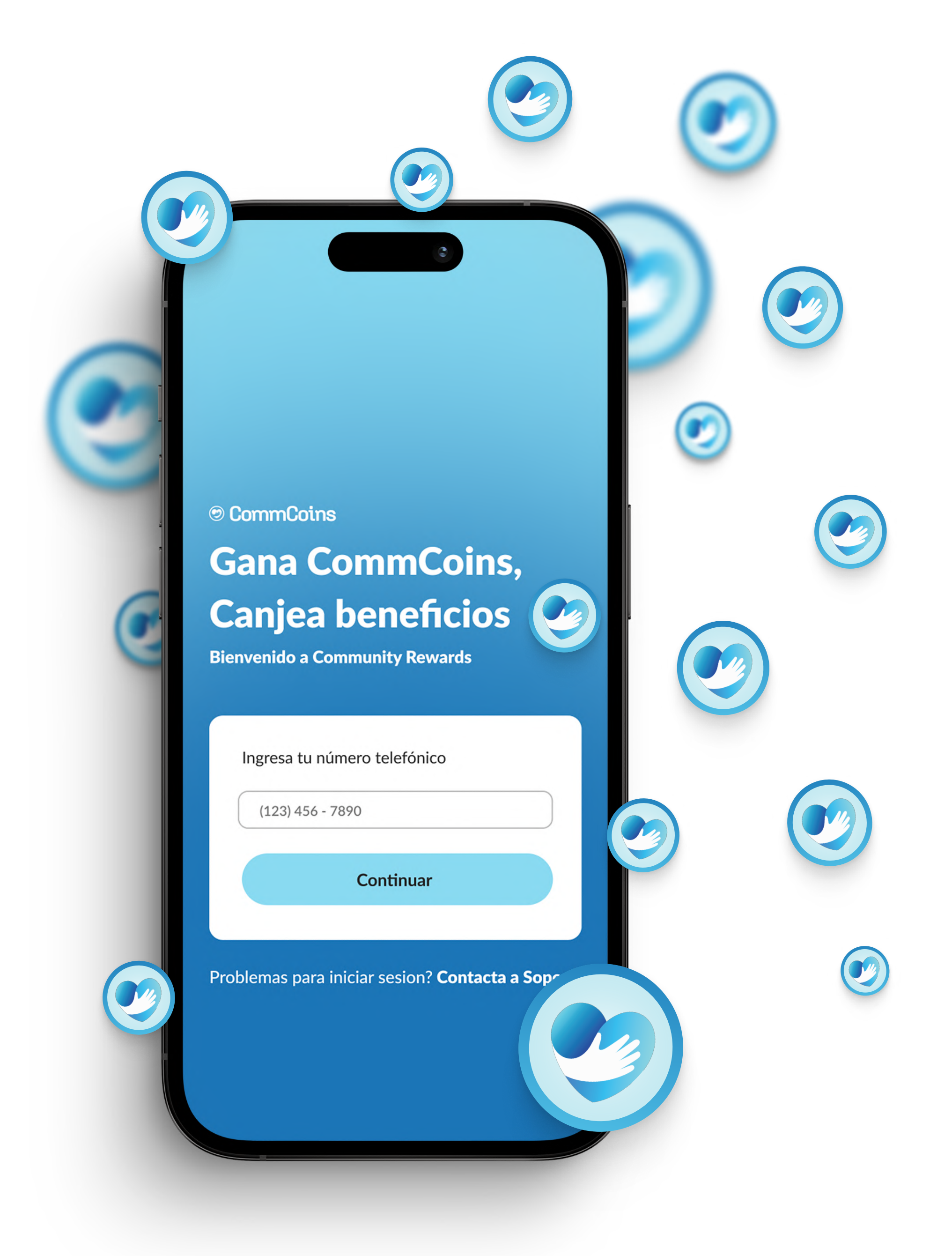

## ¿Cómo gano CommCoins?

También puedes ganar monedas a través de Misiones que puedes aceptar en la sección "Misiones" de la aplicación. Puedes ganar monedas con estas misiones:

### **Misión de Nueva Contratación**

#### Trabaja más de 30 horas en 7 días. **Campeón de Horas de Atención**

#### **Misión Puntual**

Toma 2 turnos en tus primeras 2 semanas después de comenzar a trabajar.

Llega a tiempo (dentro de los 7 minutos posteriores a la hora de inicio del turno) a todos tus turnos dentro de una semana

### Sin Turnos Perdidos

No te ausentes para ninguno de tus turnos dentro de una semana.

### **O** Usuario Avanzado de HHAeXchange

Utilice HHAeXchange para registrar todos sus turnos en una semana

### <sup>©</sup> CommCoins

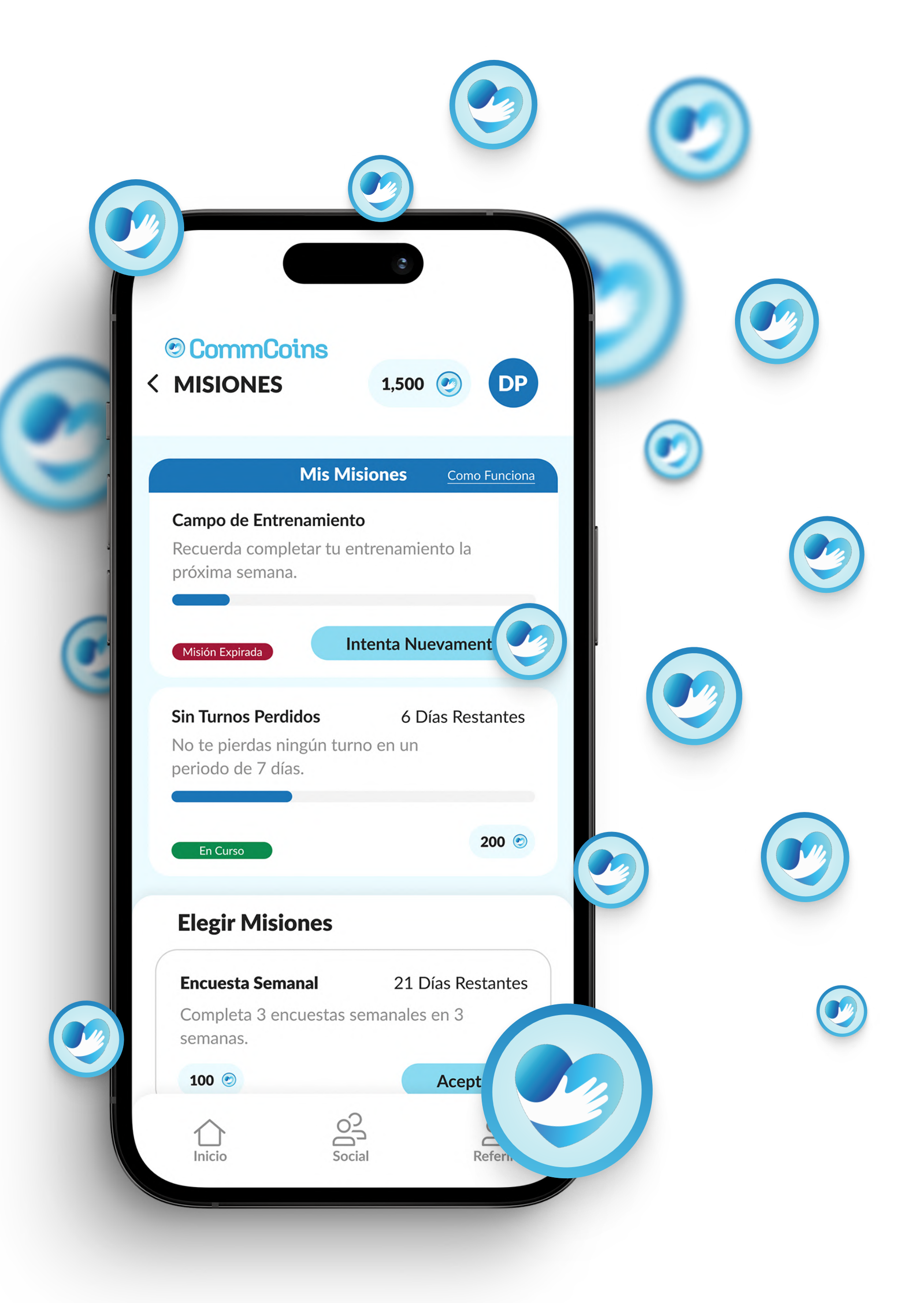

### Iniciar Sesión:

- 1. Simplemente ingresa tu número de teléfono en la página de inicio de sesión app.commhealthcare.com
- 2. Recibirás SMS con un código de 4 dígitos para iniciar sesión.

### **@ CommCoins**

3. Ingrésalo en la siguiente pantalla y accede a la página de inicio.

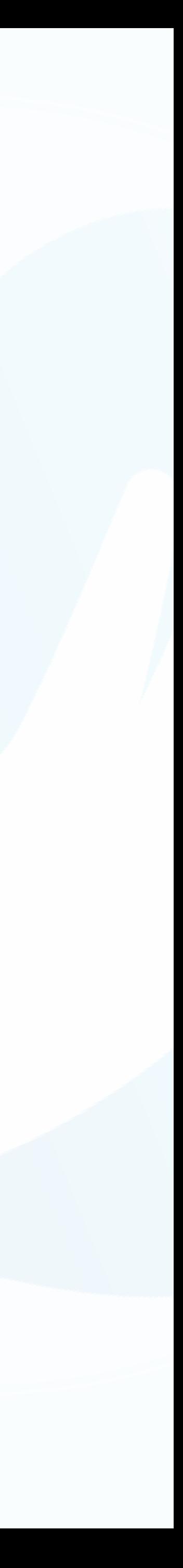

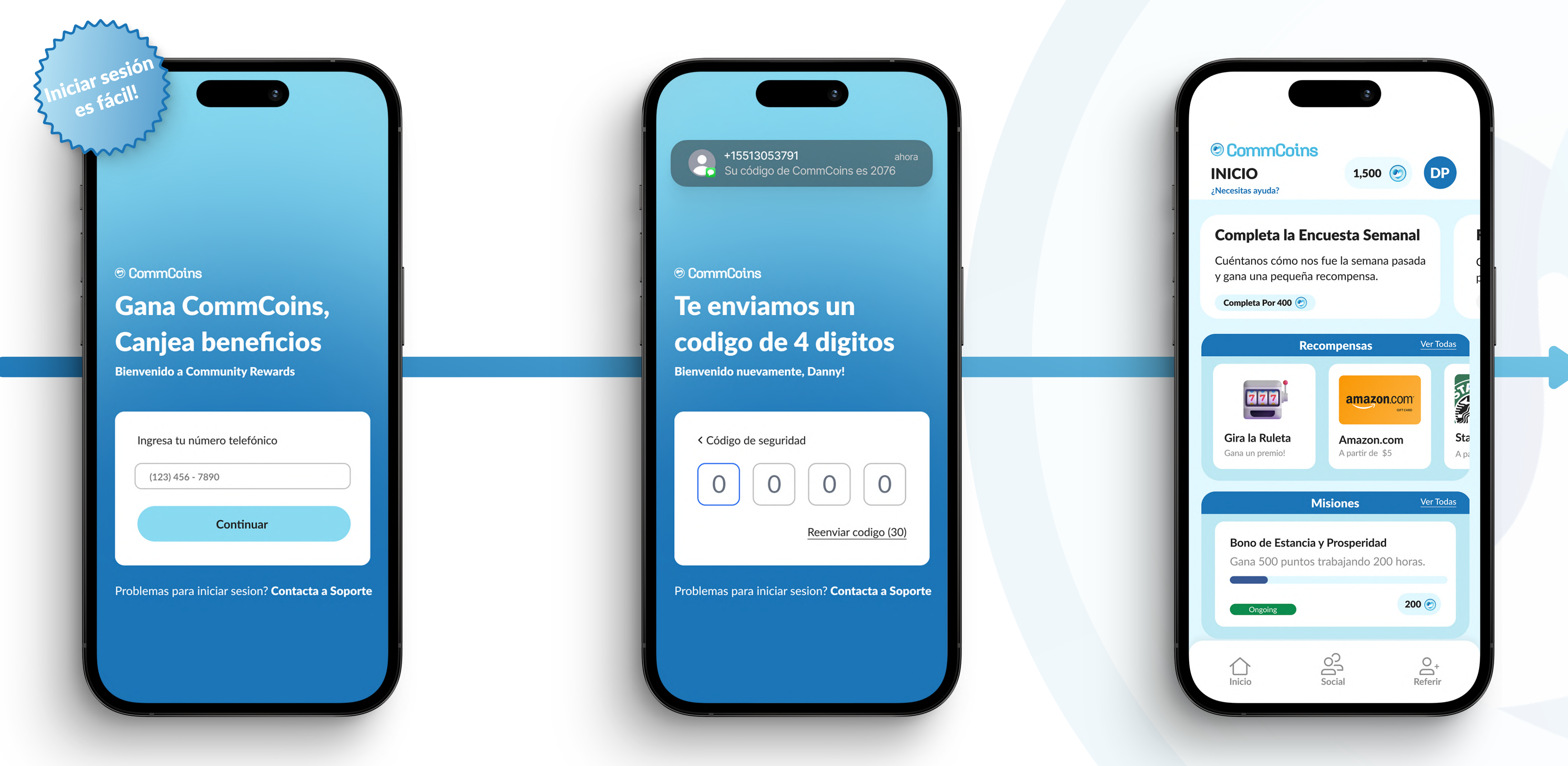

## Pantalla de Inicio

En esta pantalla encontrarás todo lo que necesitas:

También podrás encontrar la pestaña Social usando la barra de navegación en la parte inferior.

¿Necesitas ayuda? Toca nuestro botón "¿Necesita ayuda?" en la parte superior izquierda de la pantalla, debajo del botón de inicio.

### **@ CommCoins**

- Tu saldo de CommCoins + perfil 1
- Encuesta Semanal 2
- Recompensas 3
- **Misiones** 4
- Panel de Estadísticas 5
- Tus Visitas 6
- Tus Recompensas  $\bullet$ Visualízalos dentro de tu perfil

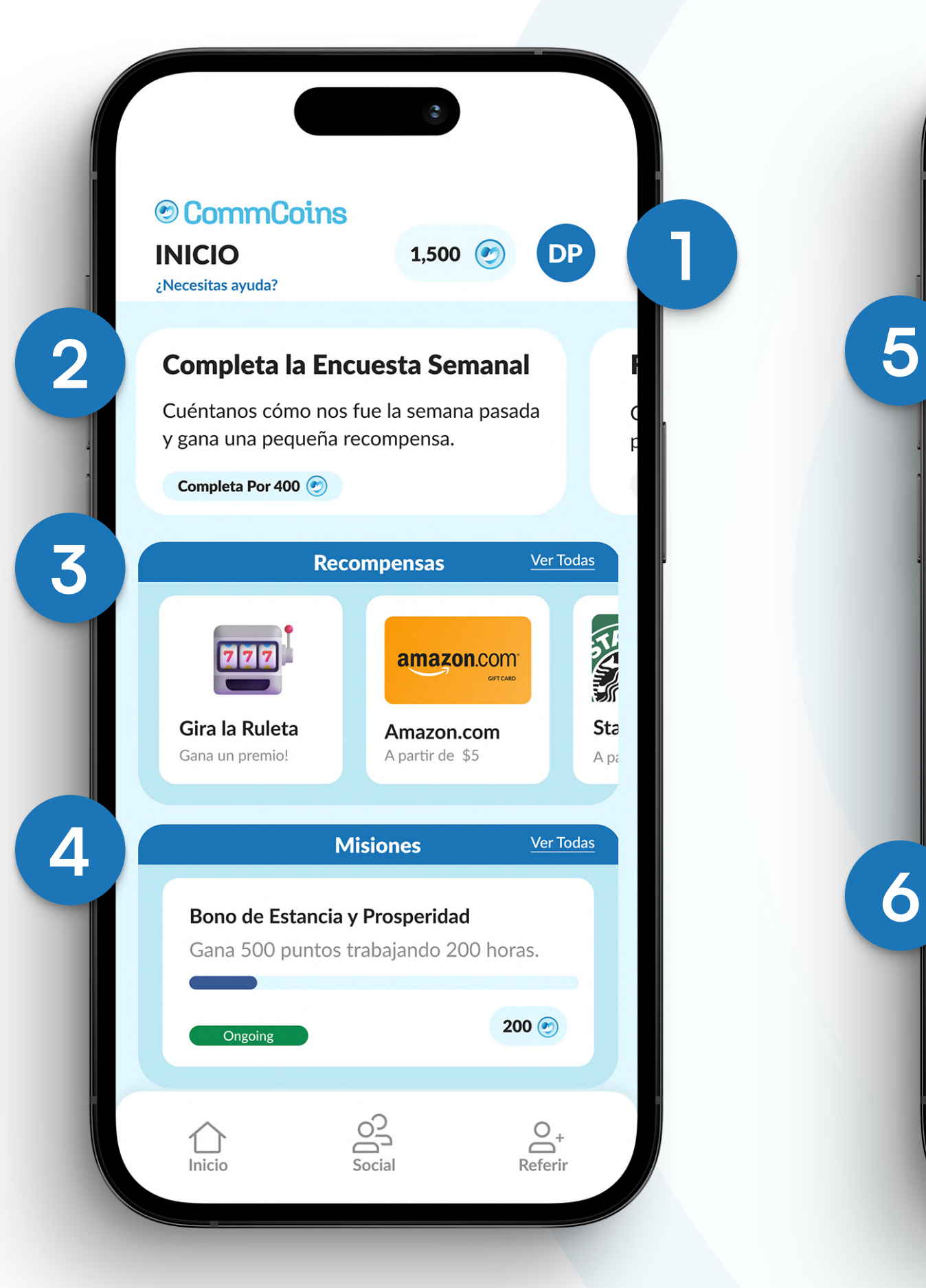

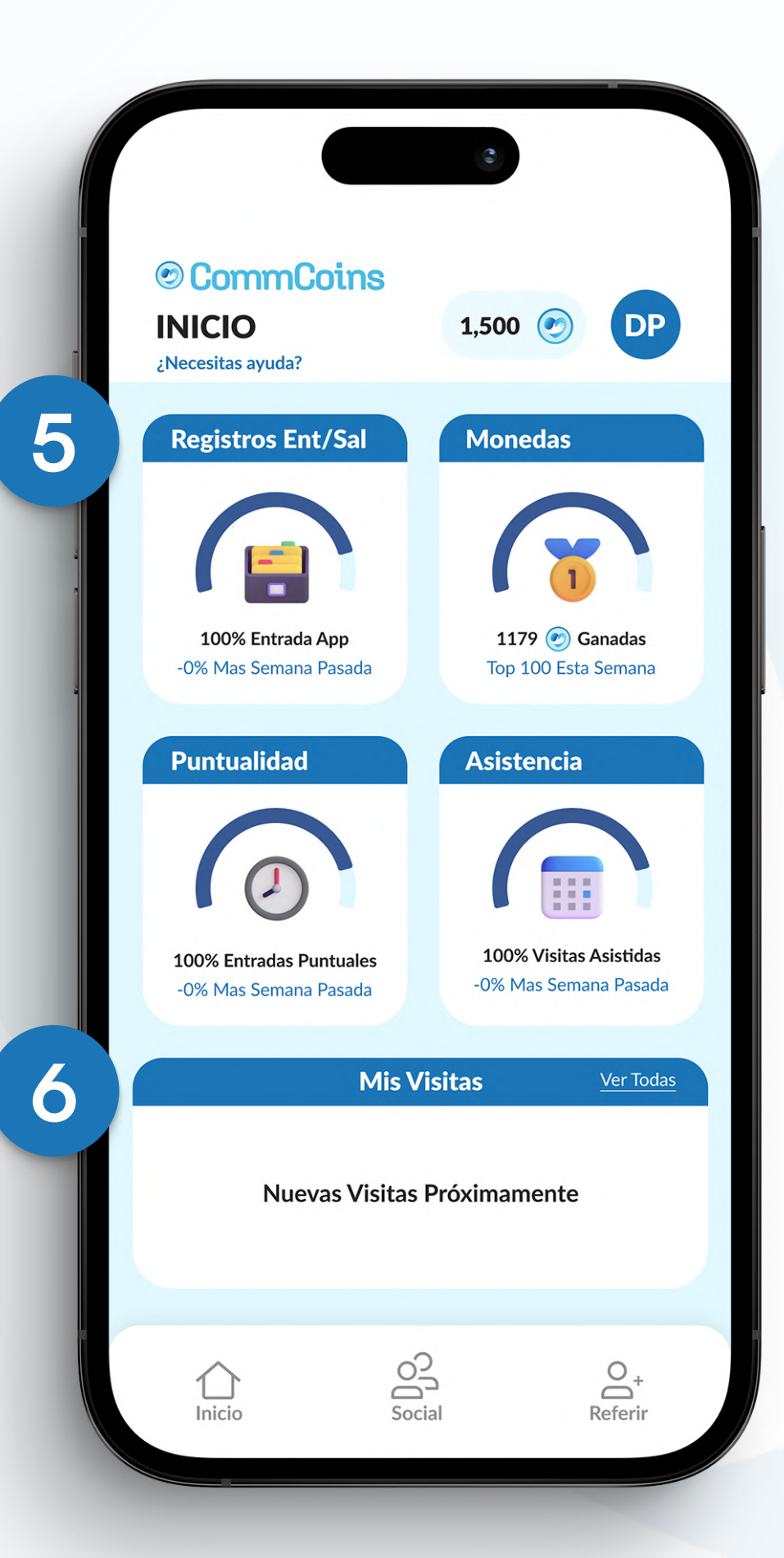

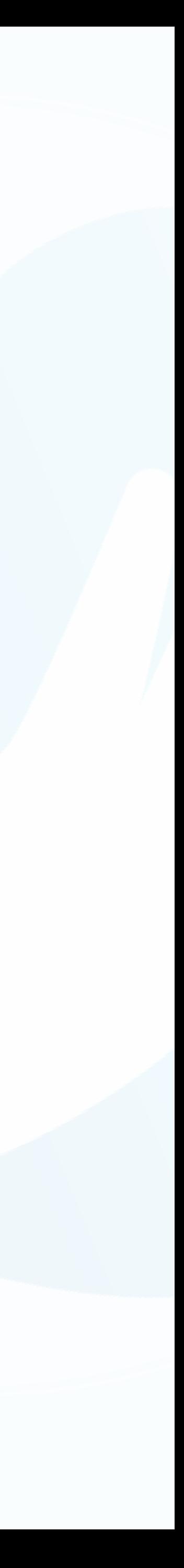

### iAgrega CommCoins a la pantalla de inicio de tu teléfono! (Iphone)

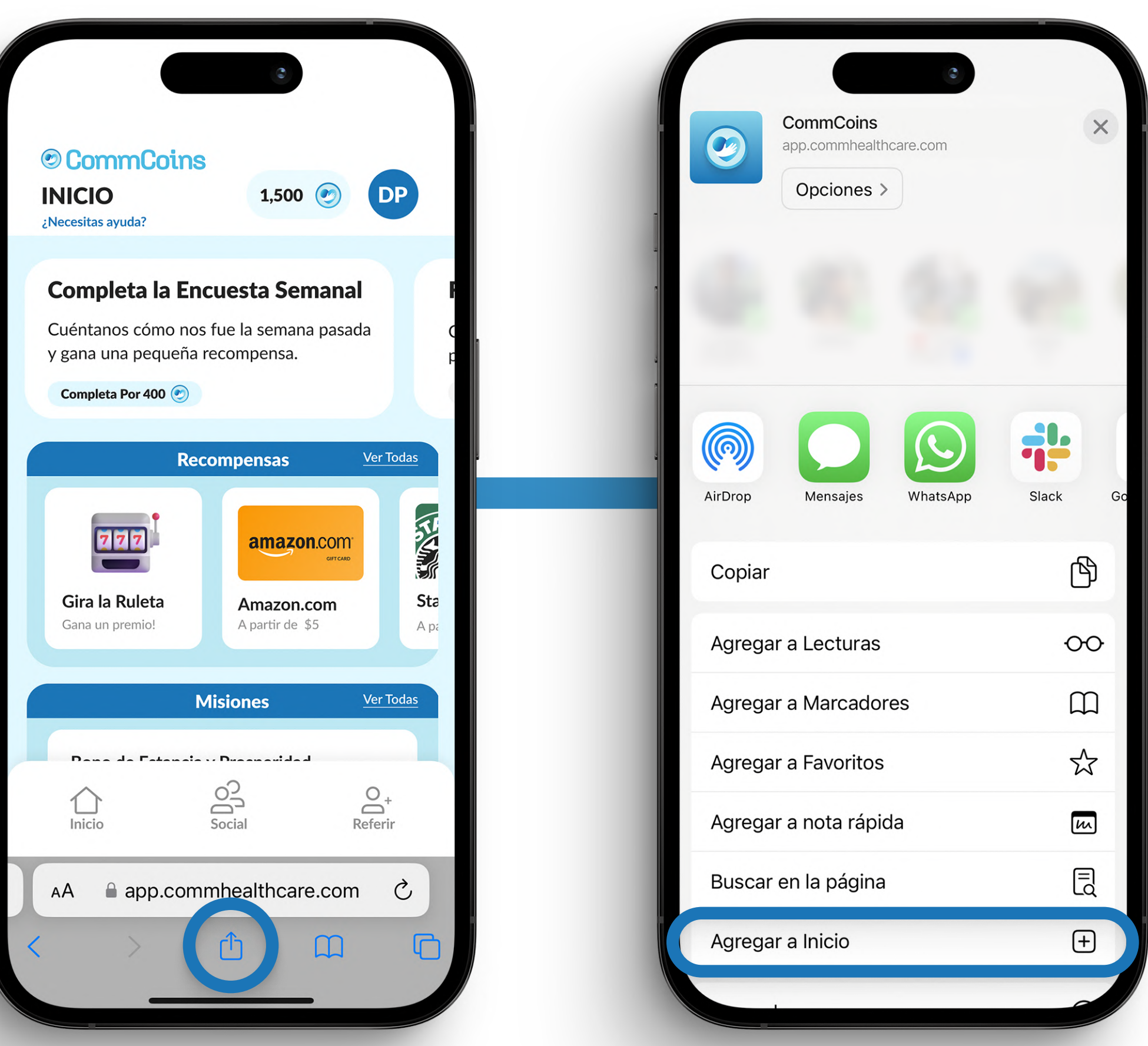

1. Toca el botón compartir. 2. Toca "Agregar a inicio". 5. Toca "Agregar" en la

**@ CommCoins** 

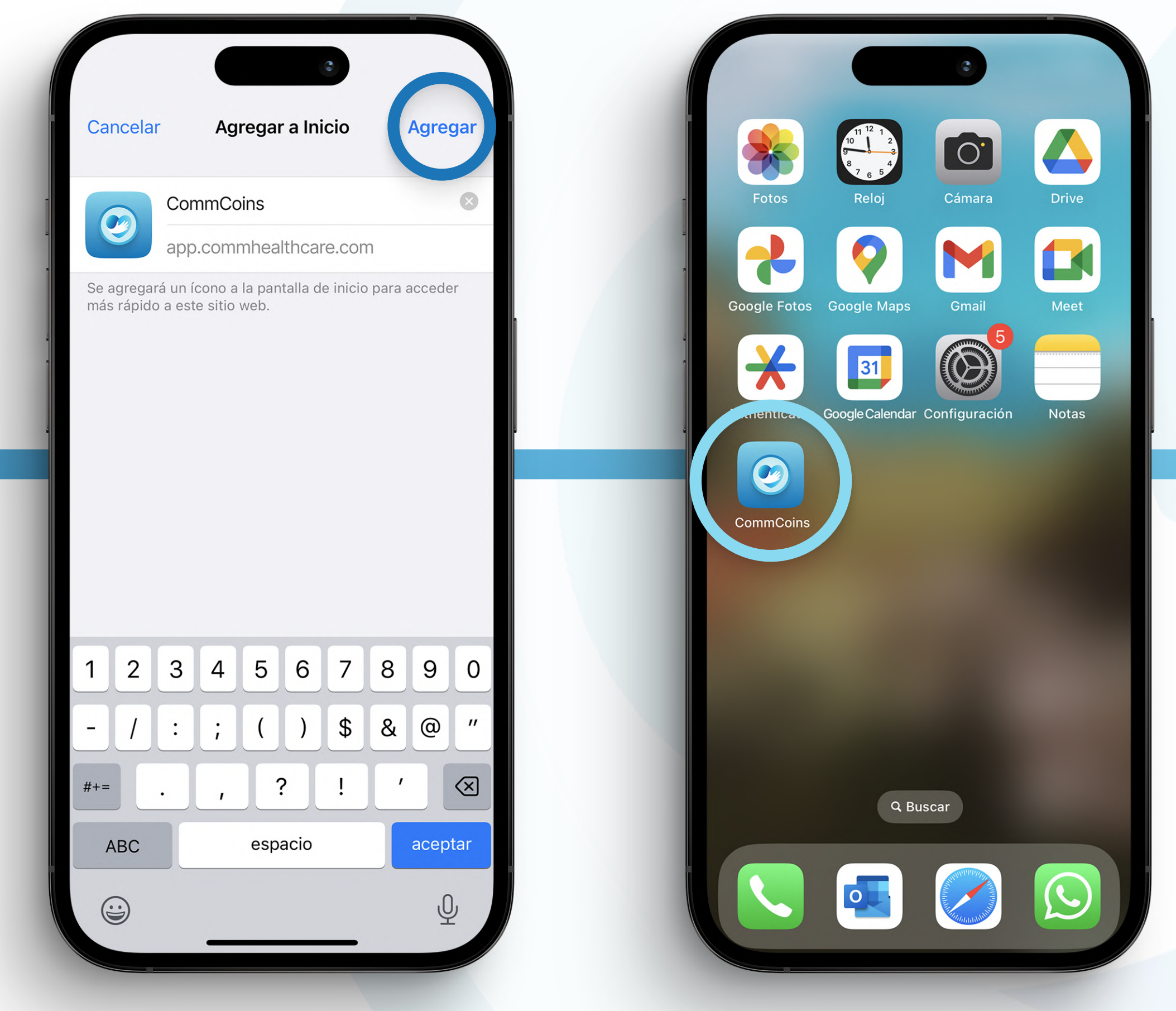

- 4. CommCoins aparecerá como ícono en la pantalla de inicio.
- parte superior derecha.

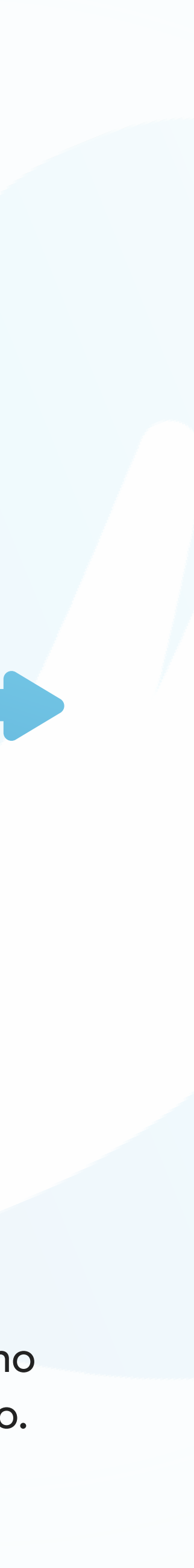

1. Toca los tres puntos en la esquina superior derecha:

**@ CommCoins** 

2. Toque "Agregar a la pantalla de inicio", si esta no es una opción, toque "Instalar aplicación".

 $\bigcirc$ 

es mhealthcare.com

**© CommCoi** 

**Completa la E** 

Cuéntanos cómo y gana una pequeñ

Completa Por 400

 $777$ 

Gira la Ruleta Gana un premio!

Bono de Est

Ongoing

○

Home

**Gana 500** 

**INICIO** 

¿Necesitas ayuda?

 $\bigcirc$ 

 $\mathbf{F}$ 

 $\frac{1}{\infty}$  Nueva pestaña de Incó..

 $\boxed{1}$  Mover a otra ventana

Gestionar ventanas  $(2)$ 

☆

**+ Nueva pestaña** 

**4** Historial

 $\angle$  Descargas

 $\bigstar$  Marcadores

 $\leq$  Compartir...

C<sub>K</sub> Traducir...

 $\Box$  Pestañas recientes

a Buscar en la página

 $\Gamma$  Instalar aplicación

 $\Box$  Vista ordenador

Configuración

(?) Ayuda y comentarios

 $\odot$   $\odot$ 

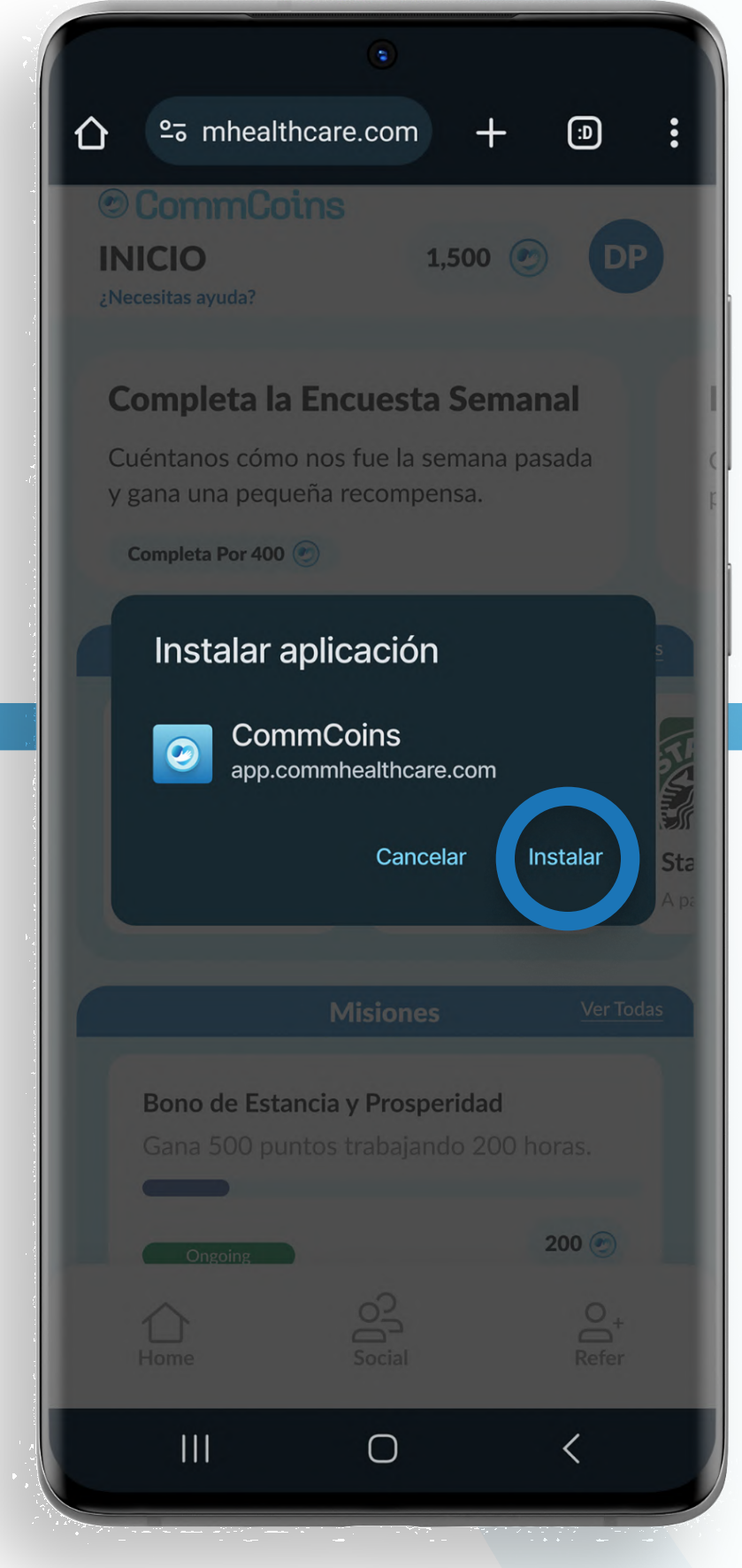

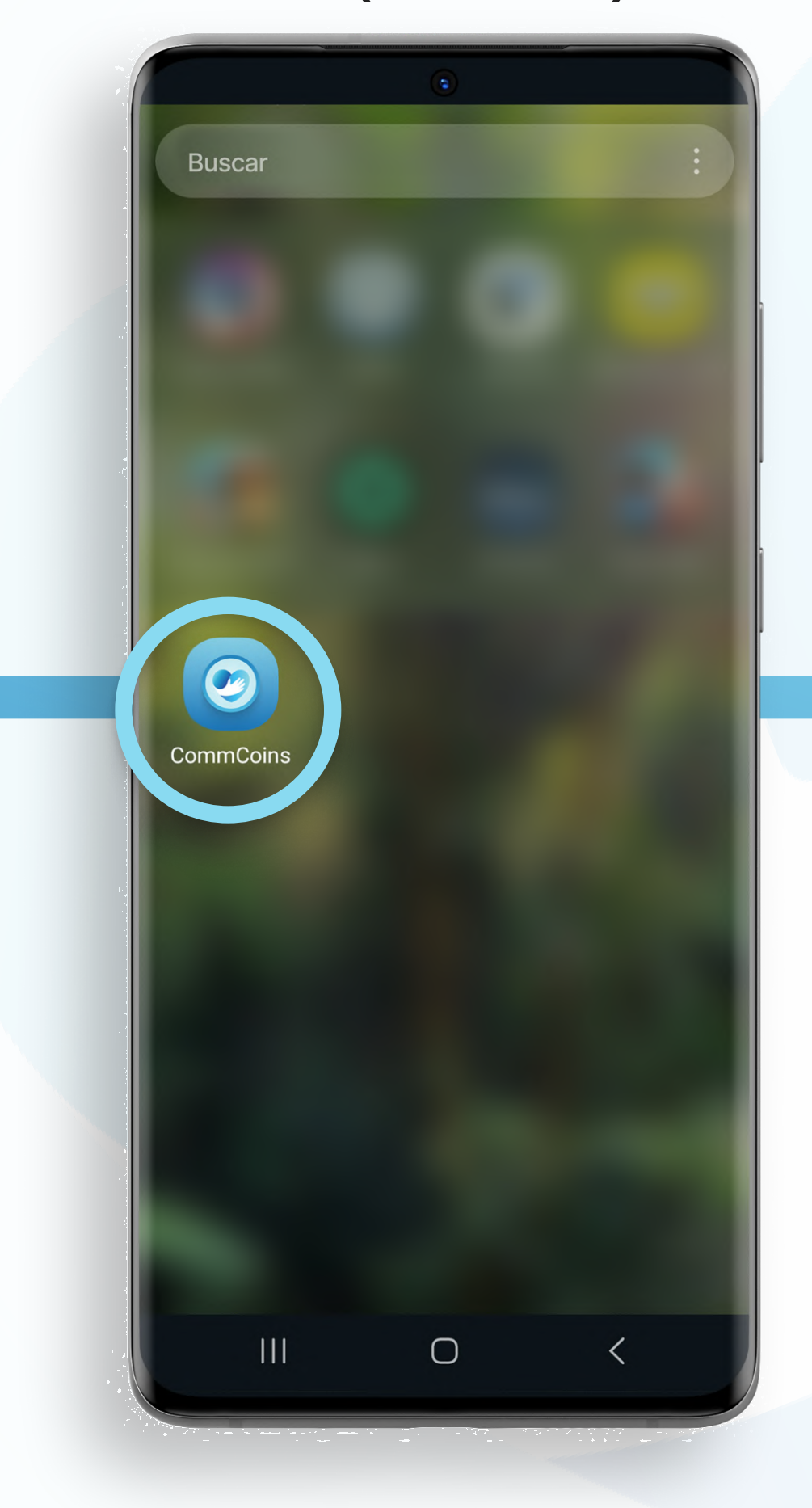

3. Toque "Instalar". 
and Marchette A. CommCoins aparecerá como ícono en su pantalla de inicio.

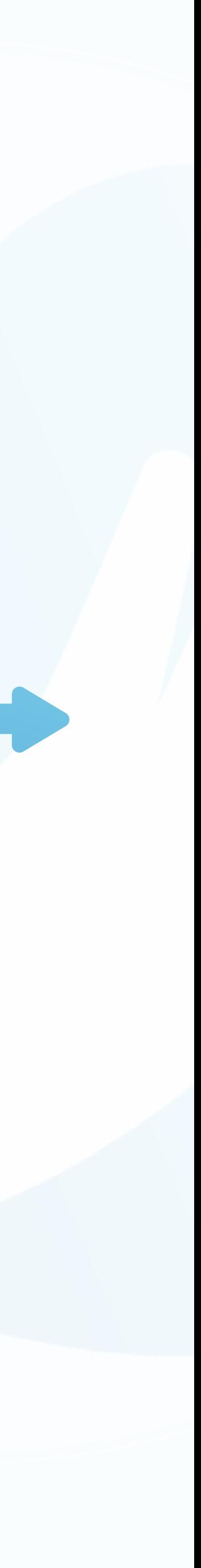

### ¡Agrega CommCoins a la pantalla de inicio de tu teléfono! (Android)

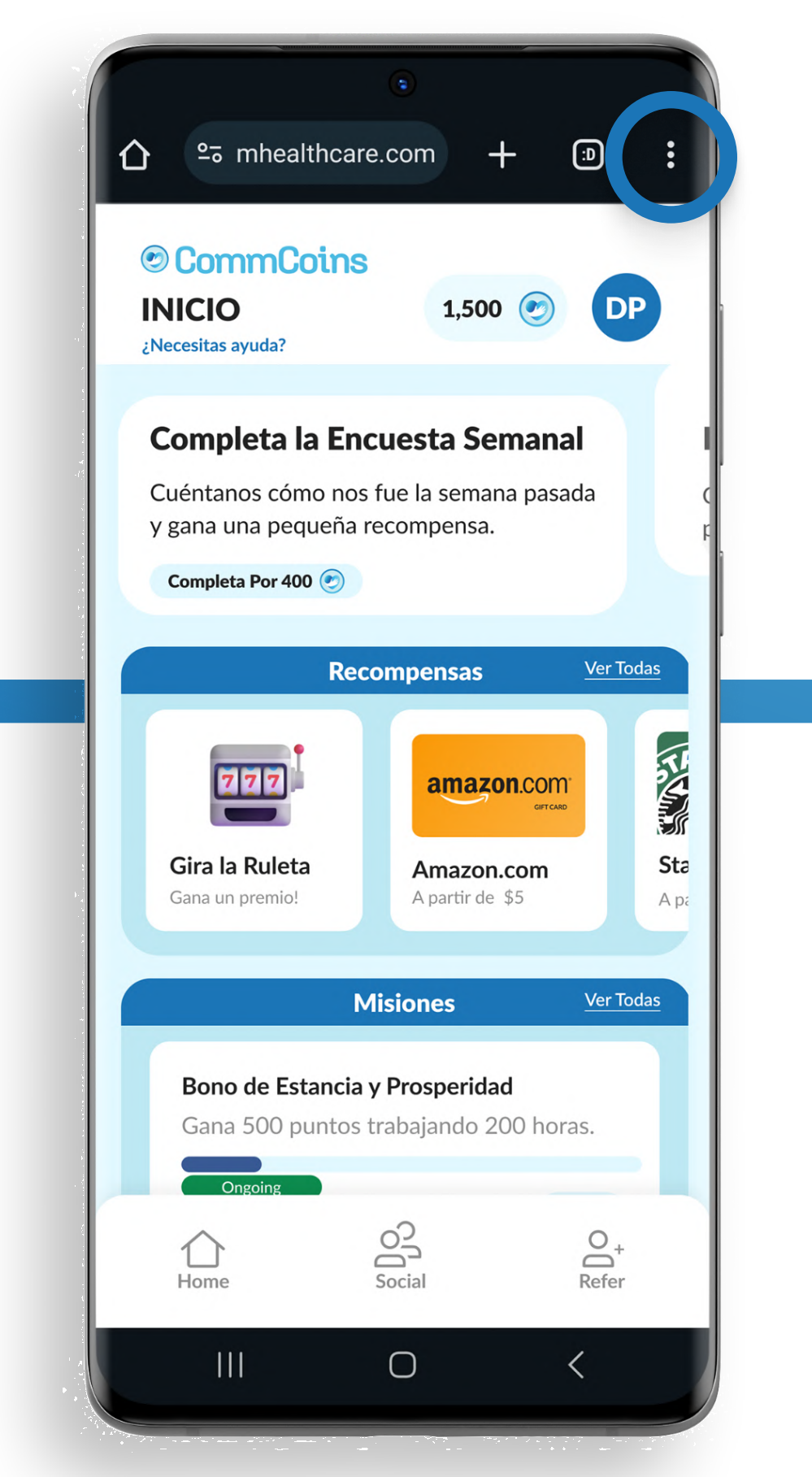

## Saldo + Perfil

En la página de inicio, puedes encontrar tu saldo y perfil de CommCoins en la parte superior derecha de la pantalla.

Toca en tus iniciales para acceder a tu perfil.

Puedes editar parte de tu información personal y cambiar el idioma.

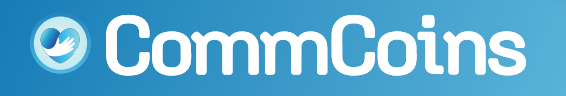

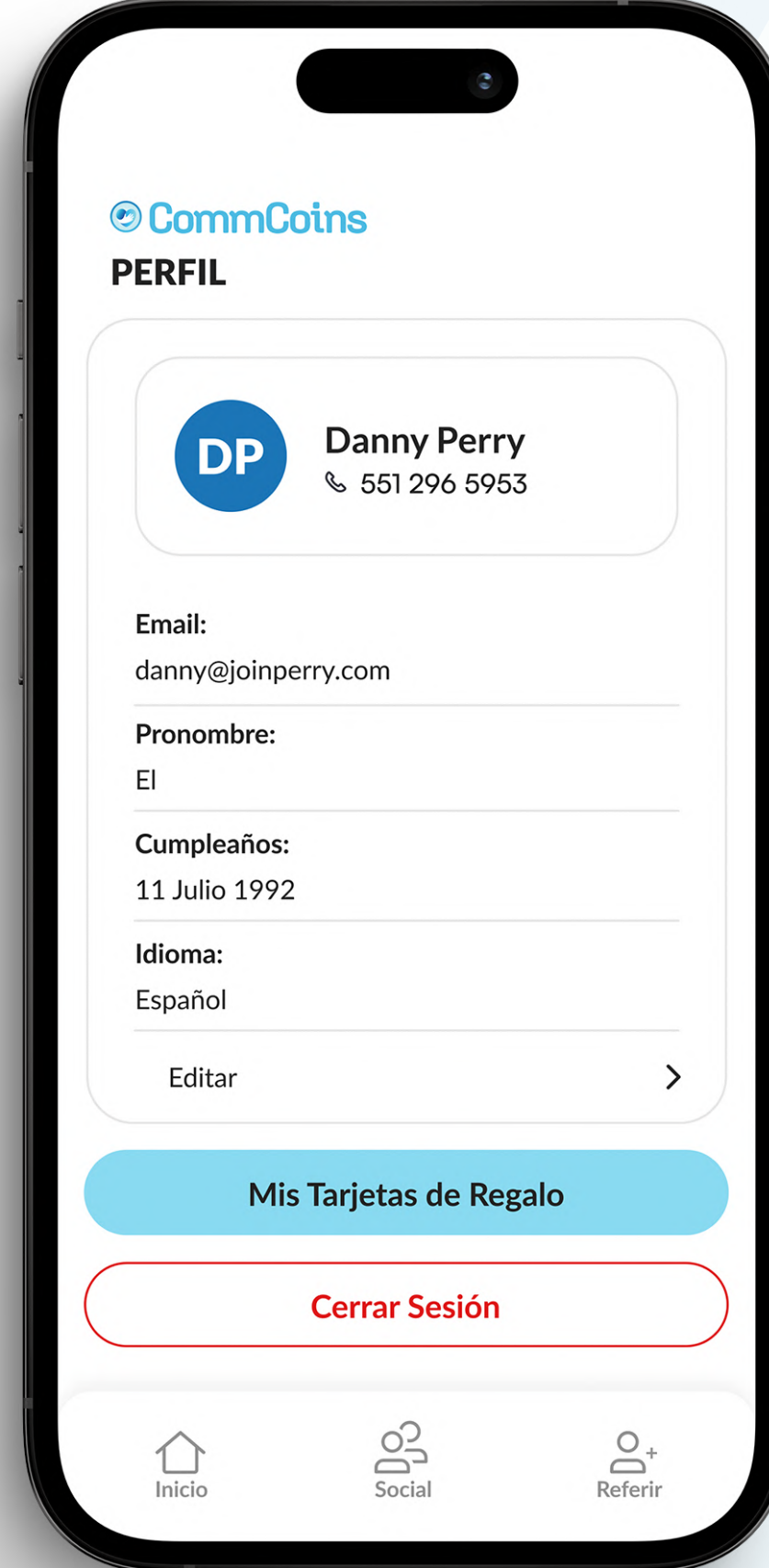

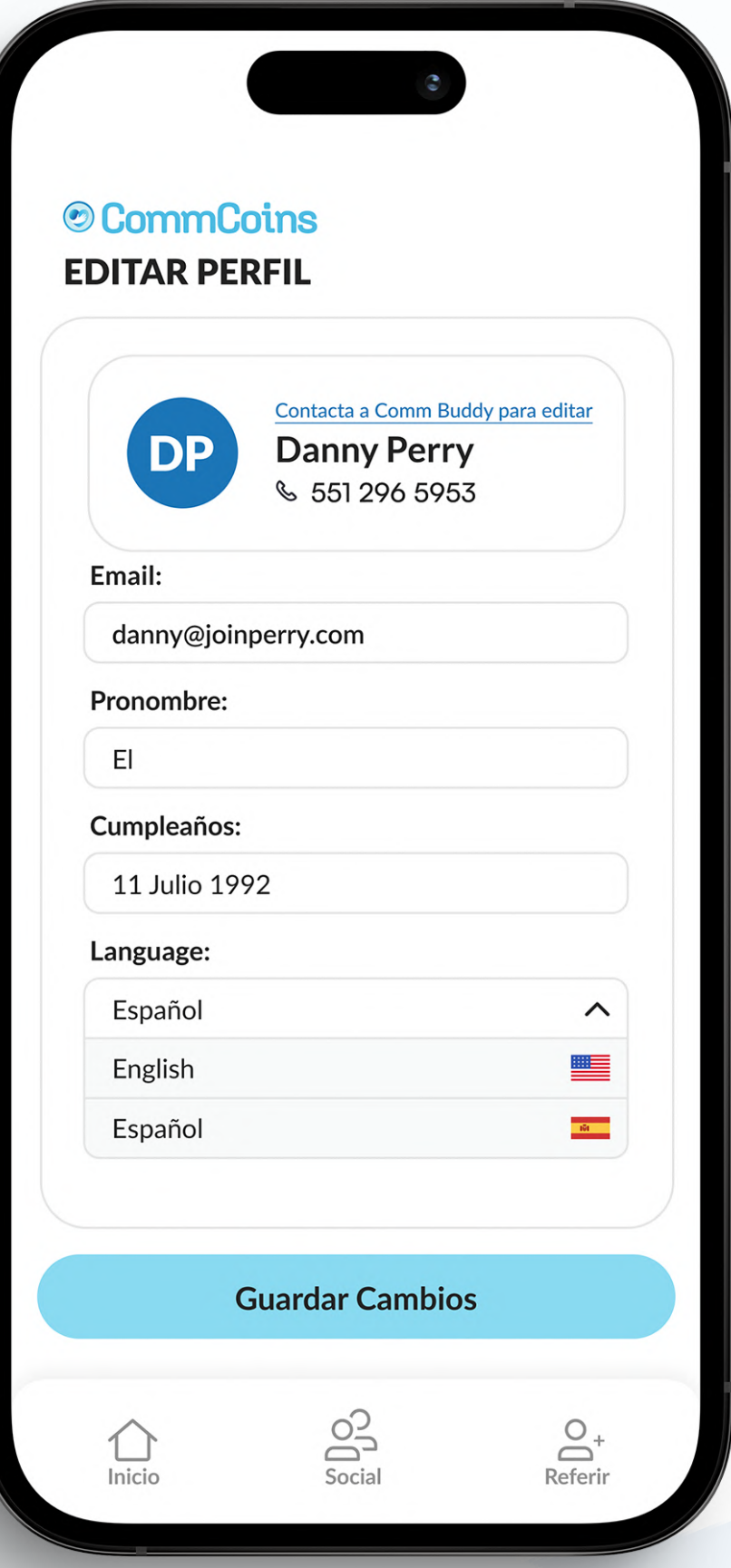

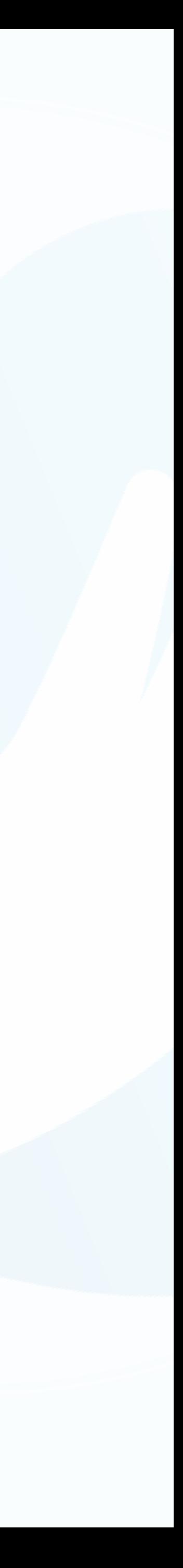

## Tus Recompensas

Toca "Recompensas" para canjear sus CommCoins.

Puedes elegir una tarjeta de regalo o "Girar la rueda" para arriesgarte con una recompensa.

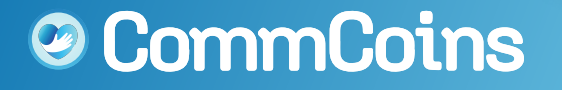

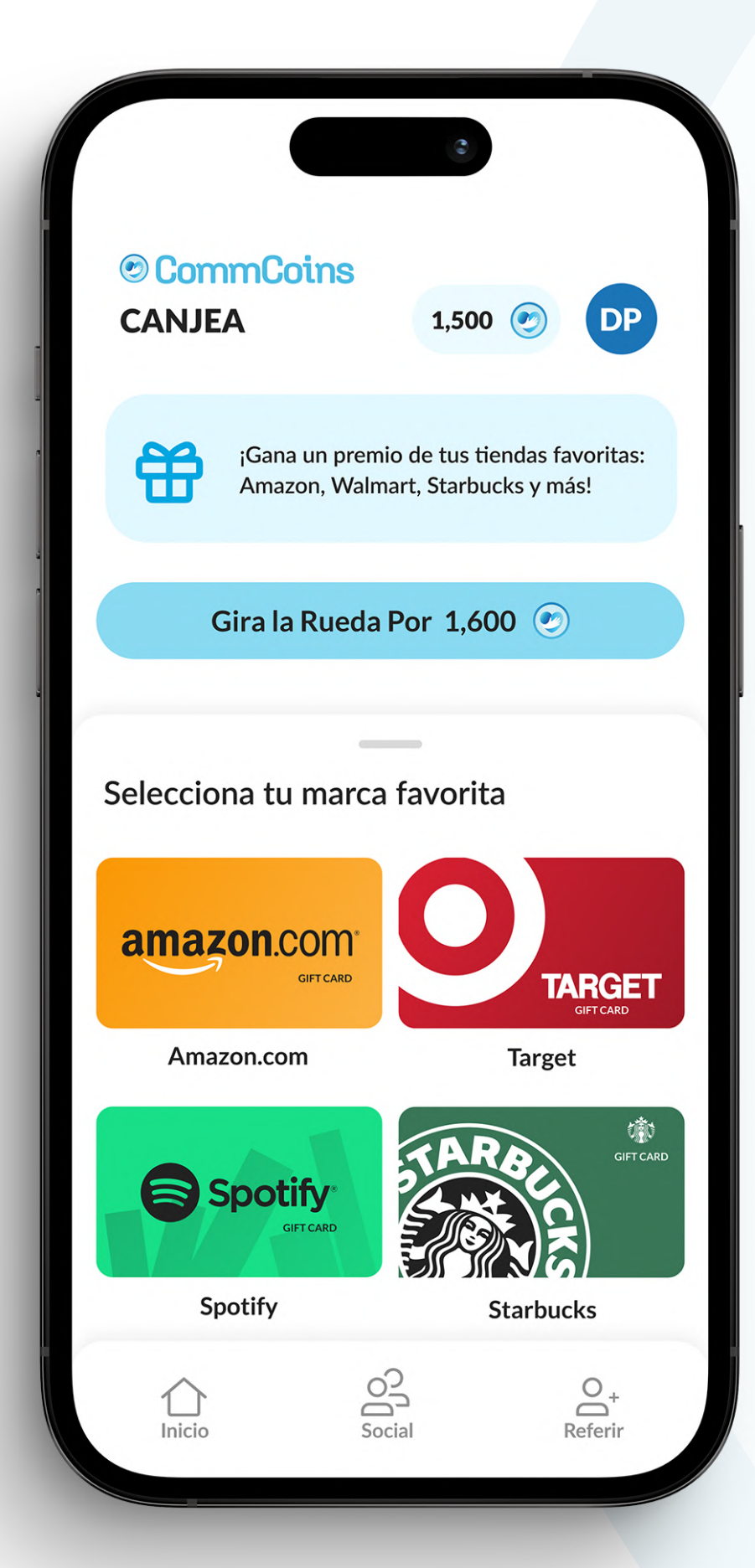

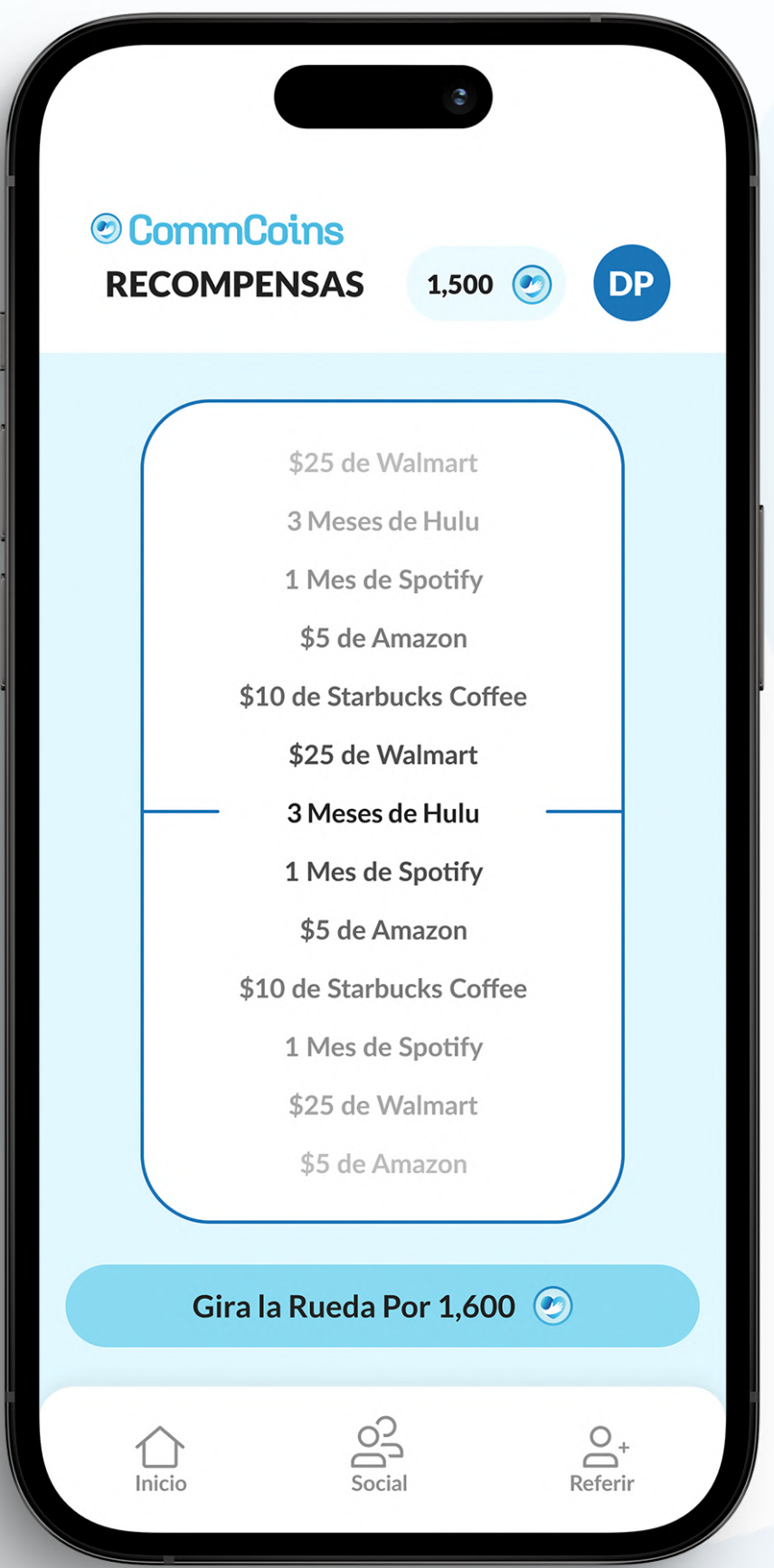

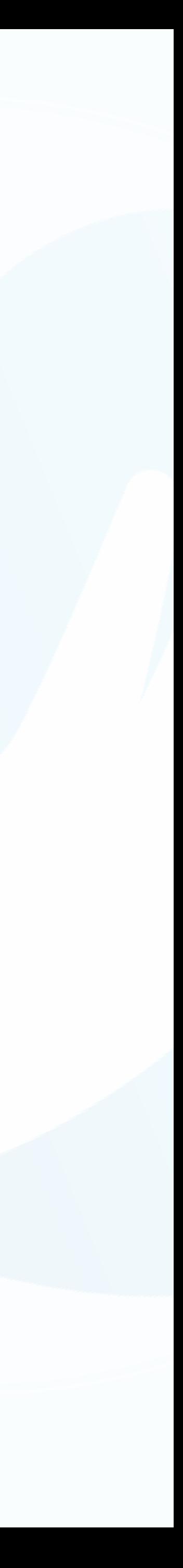

## Cómo Canjear una Tarjeta de Regalo:

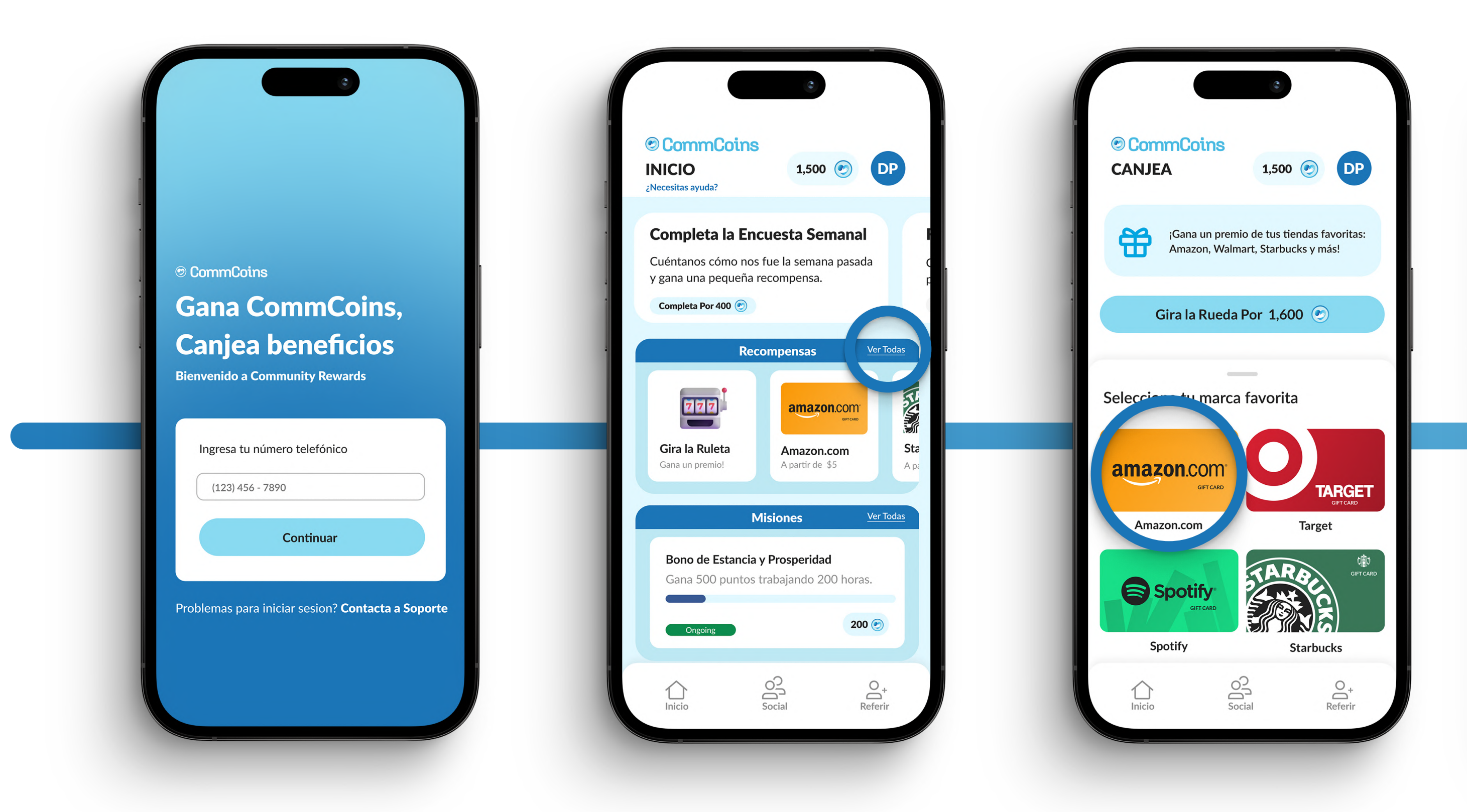

- 1. Asegúrate de haber iniciado sesión en: app.commhealthcare.com
- 2. Navega hasta "Recompensas" y toca "Ver todo".
- favorita.

### **@ CommCoins**

3. Canjea la caja del tesoro o selecciona tu tarjeta de regalo

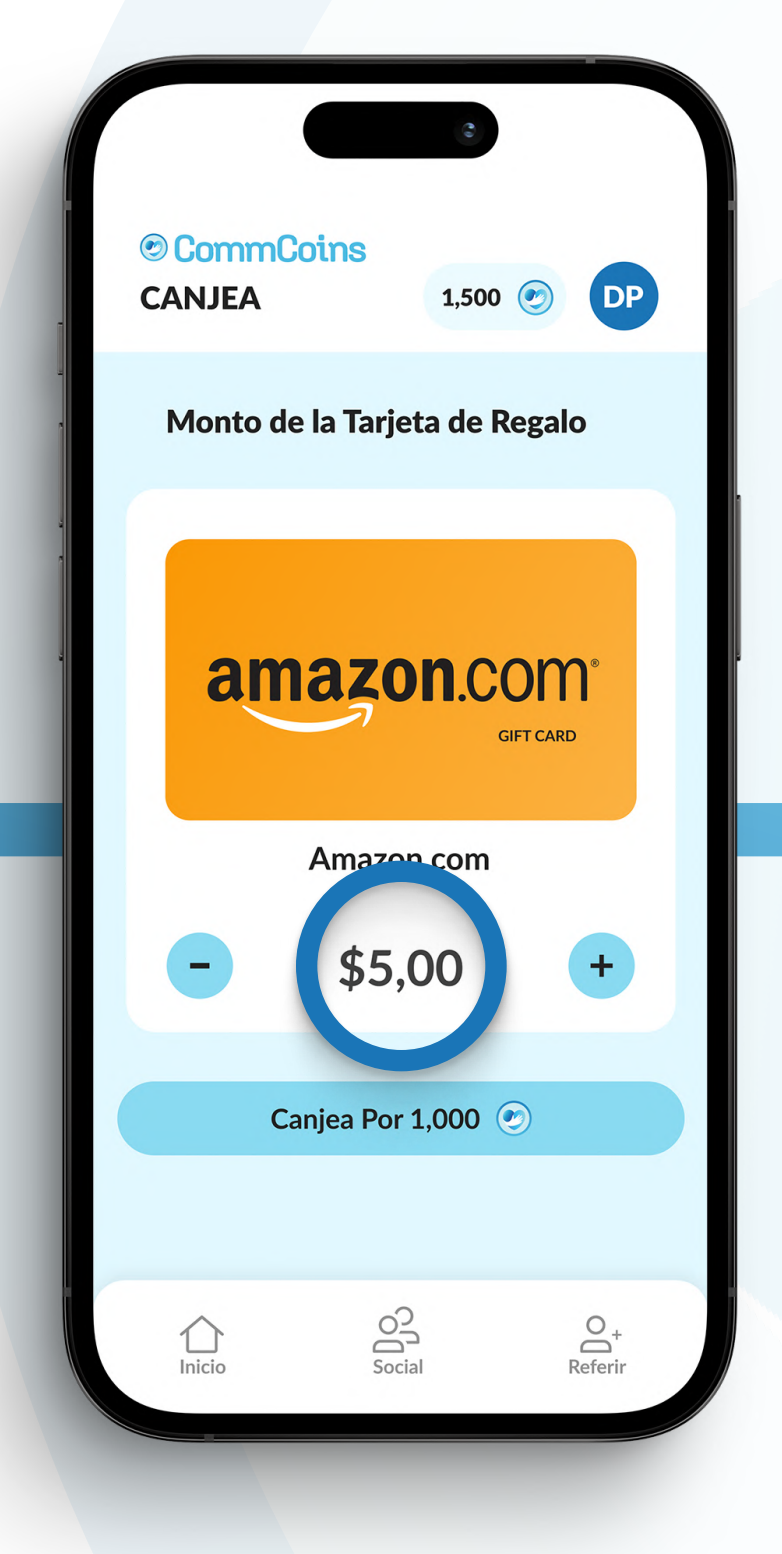

4. Selecciona el monto de tu tarjeta.

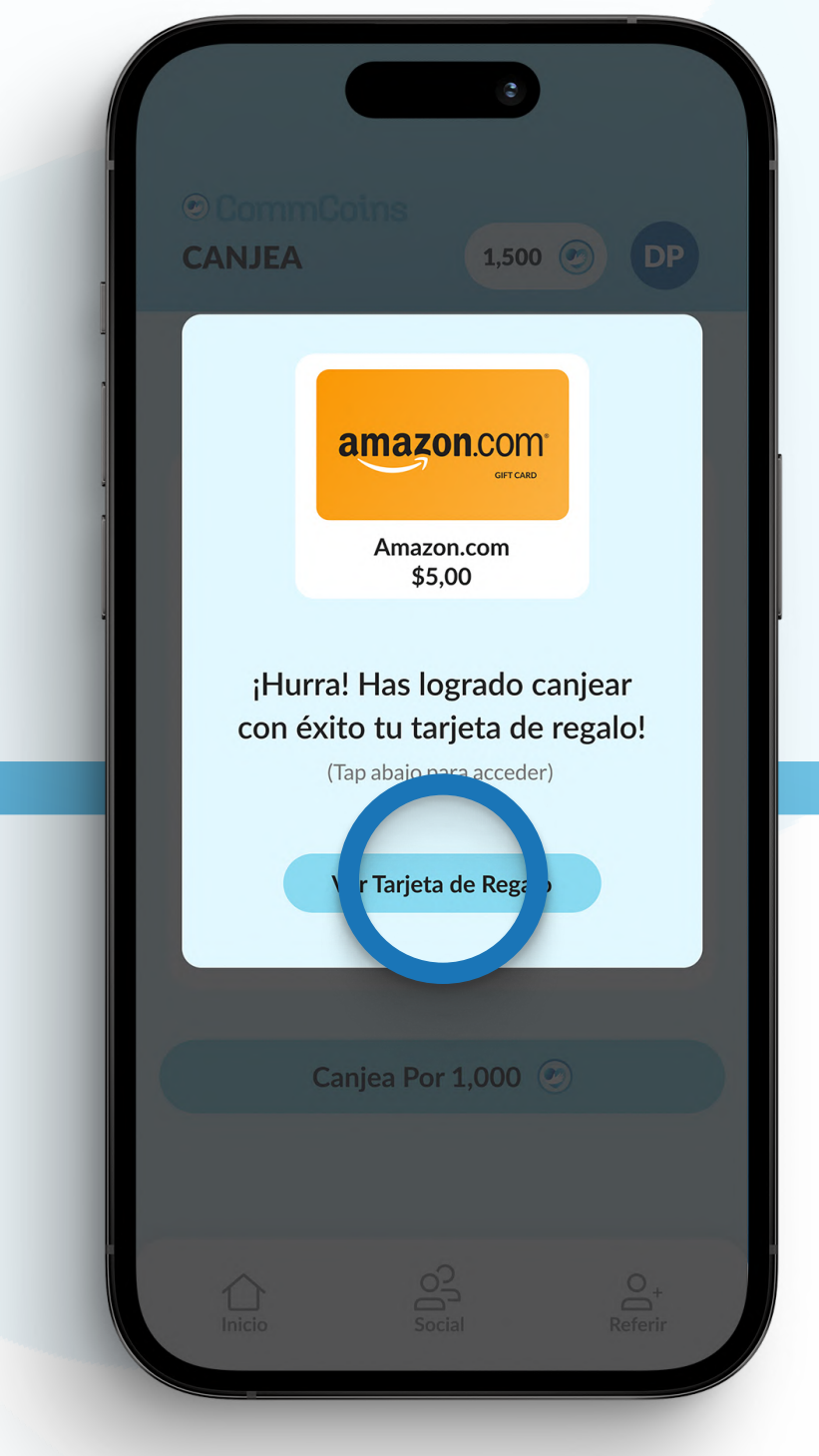

5. Toca el enlace en la aplicación o en el SMS que recibiste y sigue los pasos.

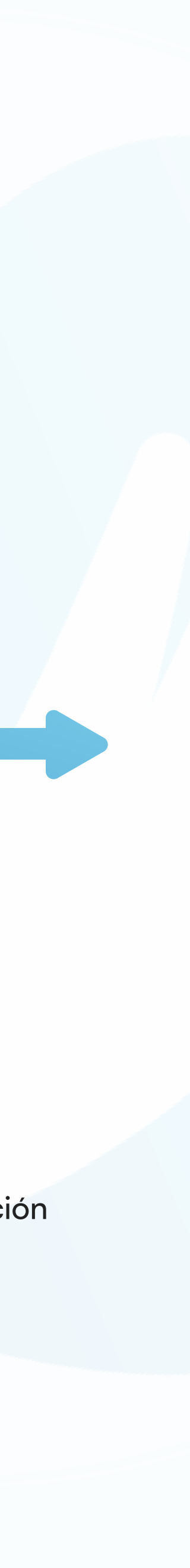

## Misiones

Las misiones son desafíos de participación voluntaria que completas durante la semana. Puedes aceptar una de las misiones disponibles. Si completas los requisitos, podrás reclamar las CommCoins al final de la semana.

Las misiones que estén activas aparecerán en "Mis misiones" y en la sección Misiones de la página de inicio.

Las misiones que no hayas aceptado seguiran apareciendo "Elegir misiones".

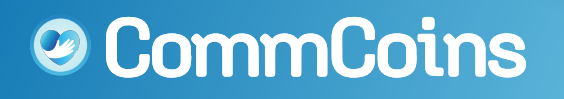

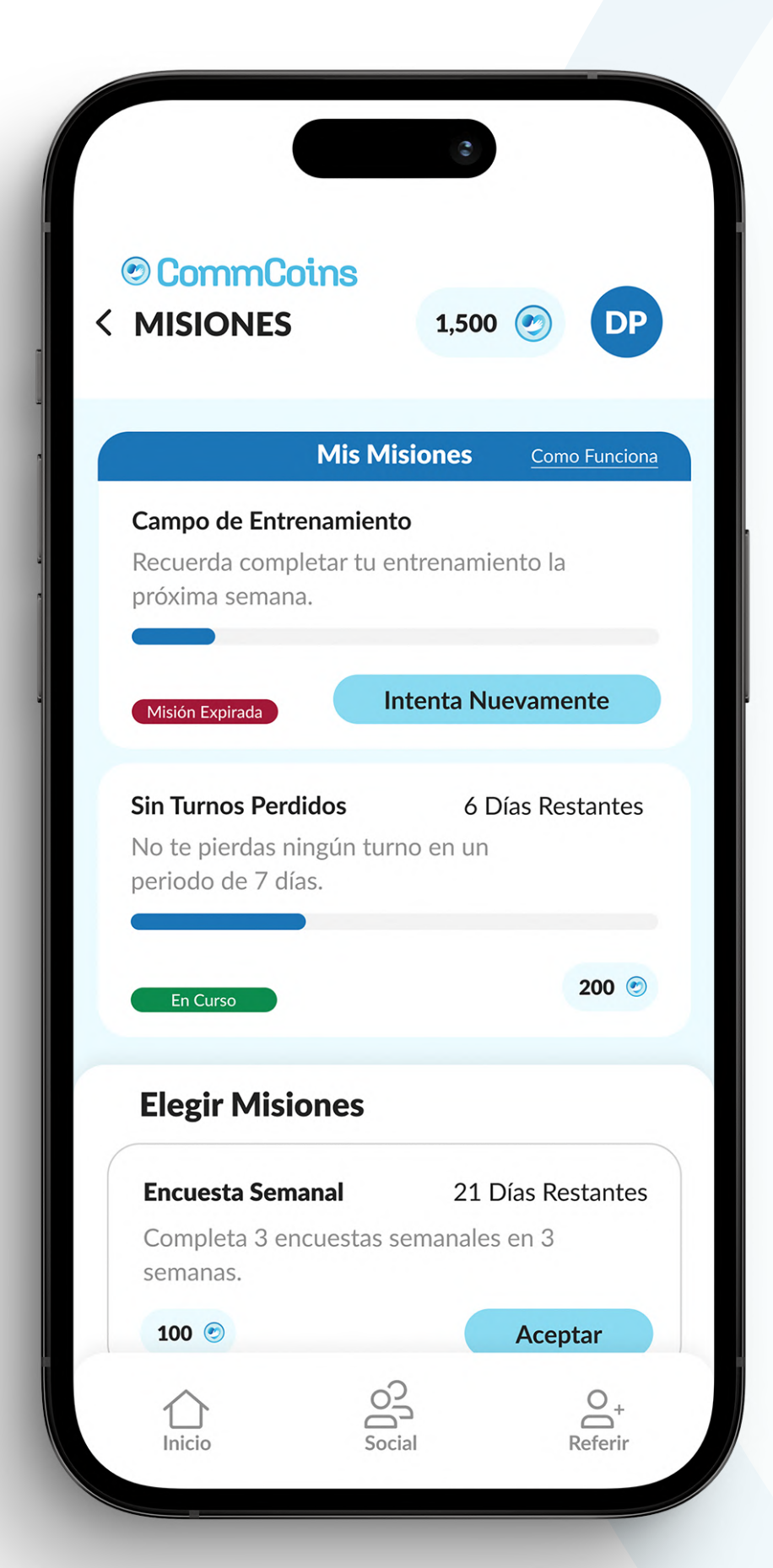

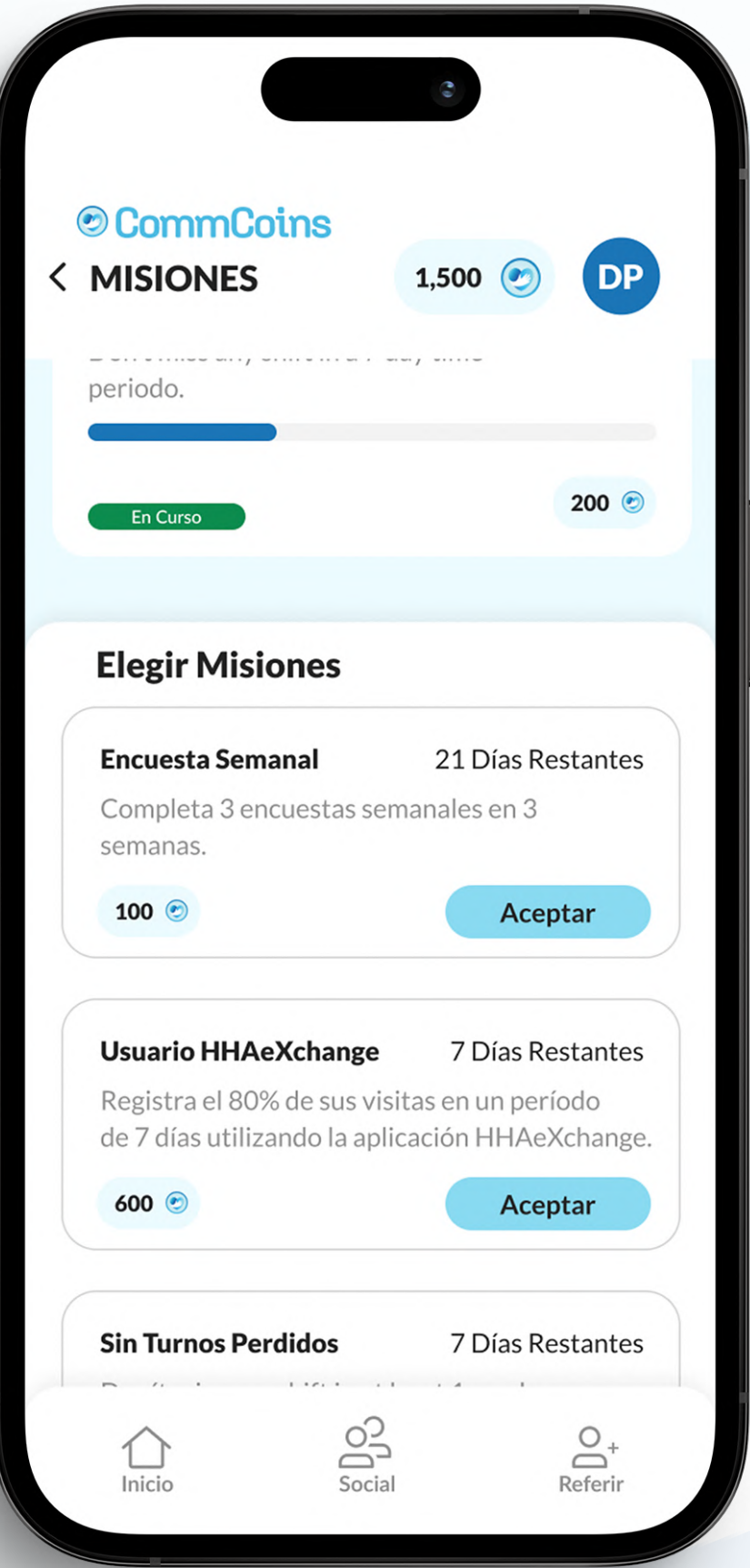

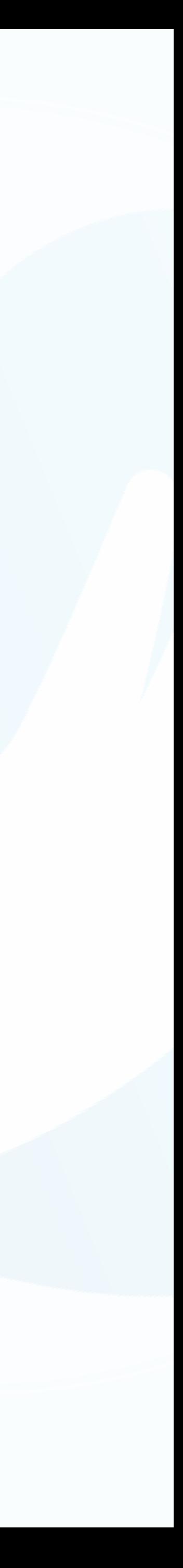

## Tu Panel de Control

En la página de inicio, debajo de las misiones, hay un panel con 4 métricas:

**S** Entrada/Salida Porcentaje de cumplimiento de EVV durante los últimos 7 días

Cantidad de CommCoins ganadas en los últimos 7 días **O** CommCoins

#### **<sup>O</sup>** Puntualidad

Nota: Todas estas métricas muestran un rango de fechas de 7 días.

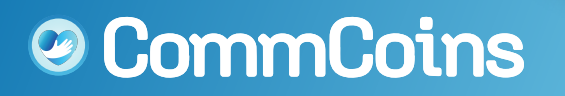

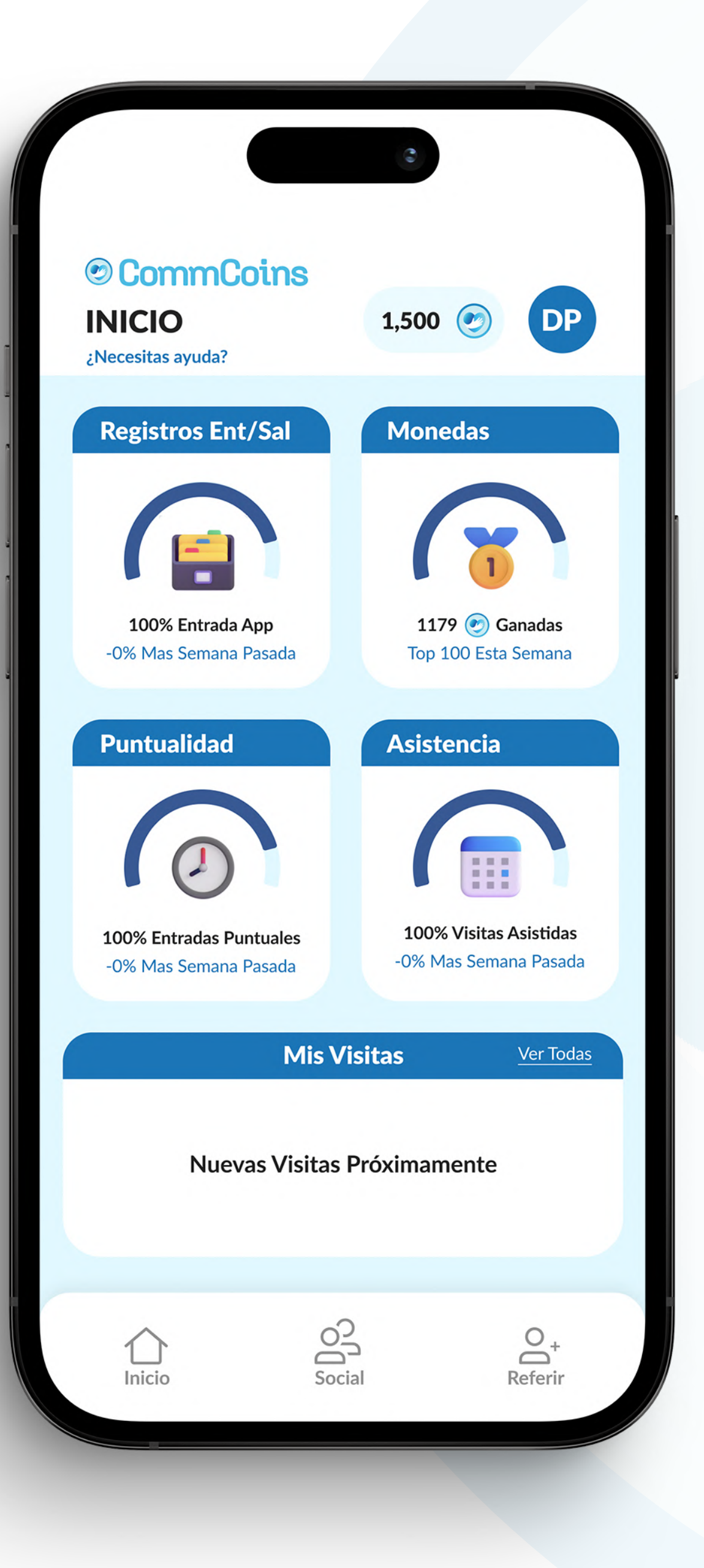

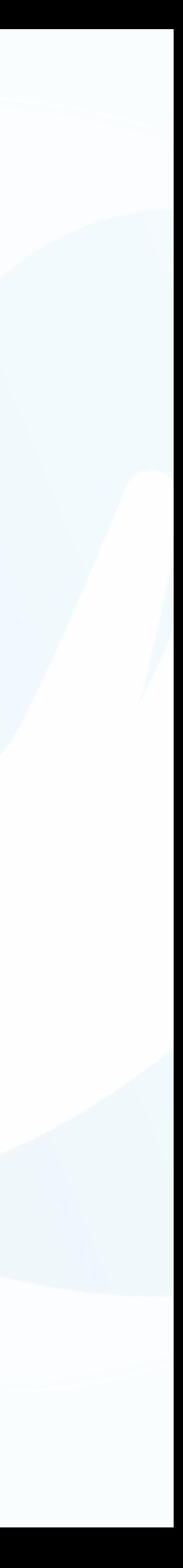

Porcentaje de fichajes puntuales durante los últimos 7 días

#### **<sup>3</sup>** Asistencia

Porcentaje de turnos atendidos en los últimos 7 días

## Tus Visitas y Recompensas

En la parte inferior de la página de inicio verás "Mis visitas" y "Mis recompensas".

"Mis Visitas" muestra sus visitas anteriores y las recompensas que obtuvo por asistir a la visita

"Mis Recompensas" muestra todas las recompensas que obtuviste cada día.

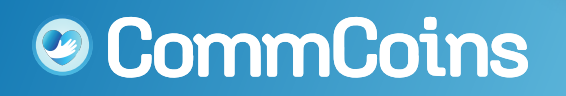

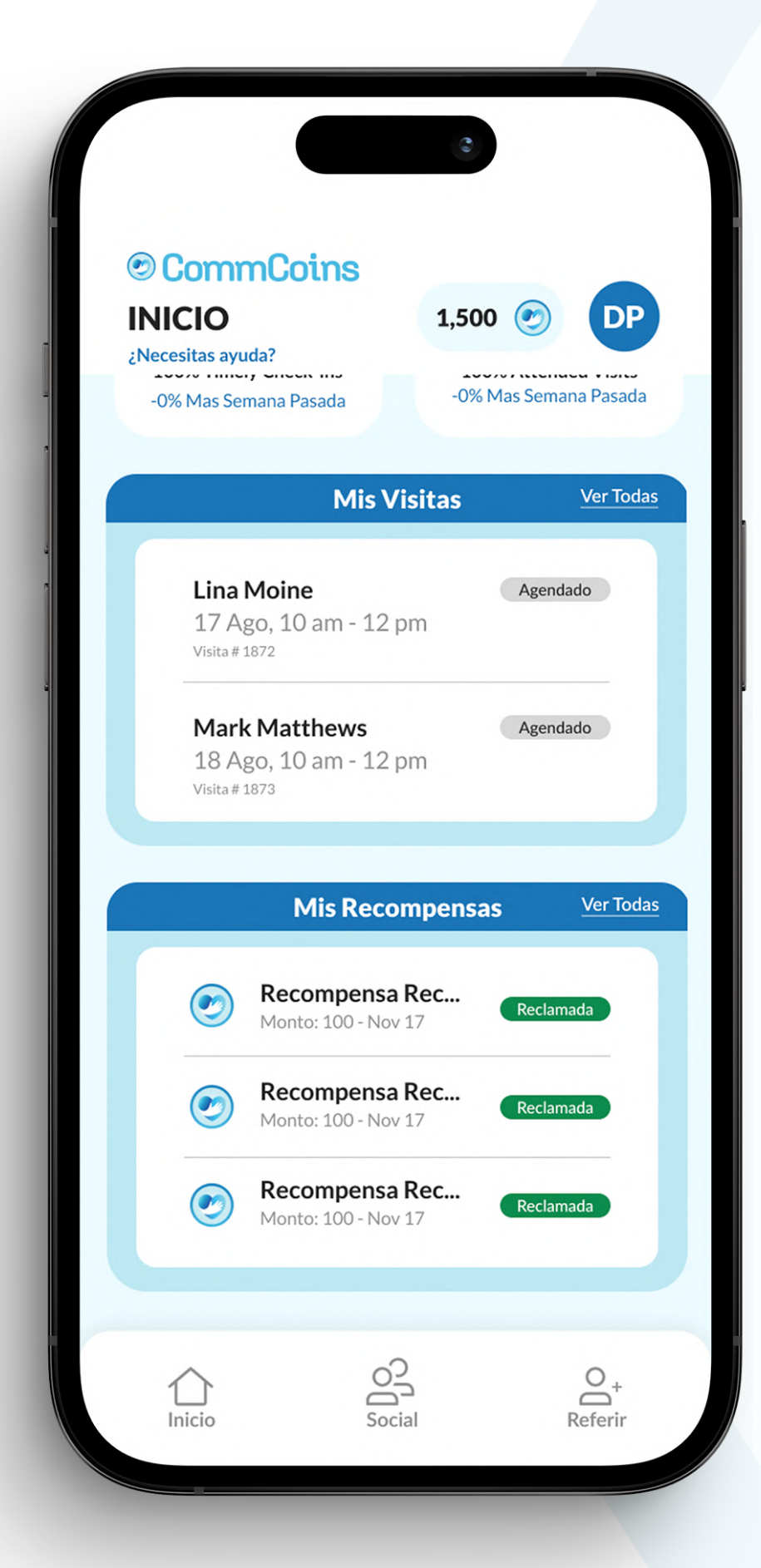

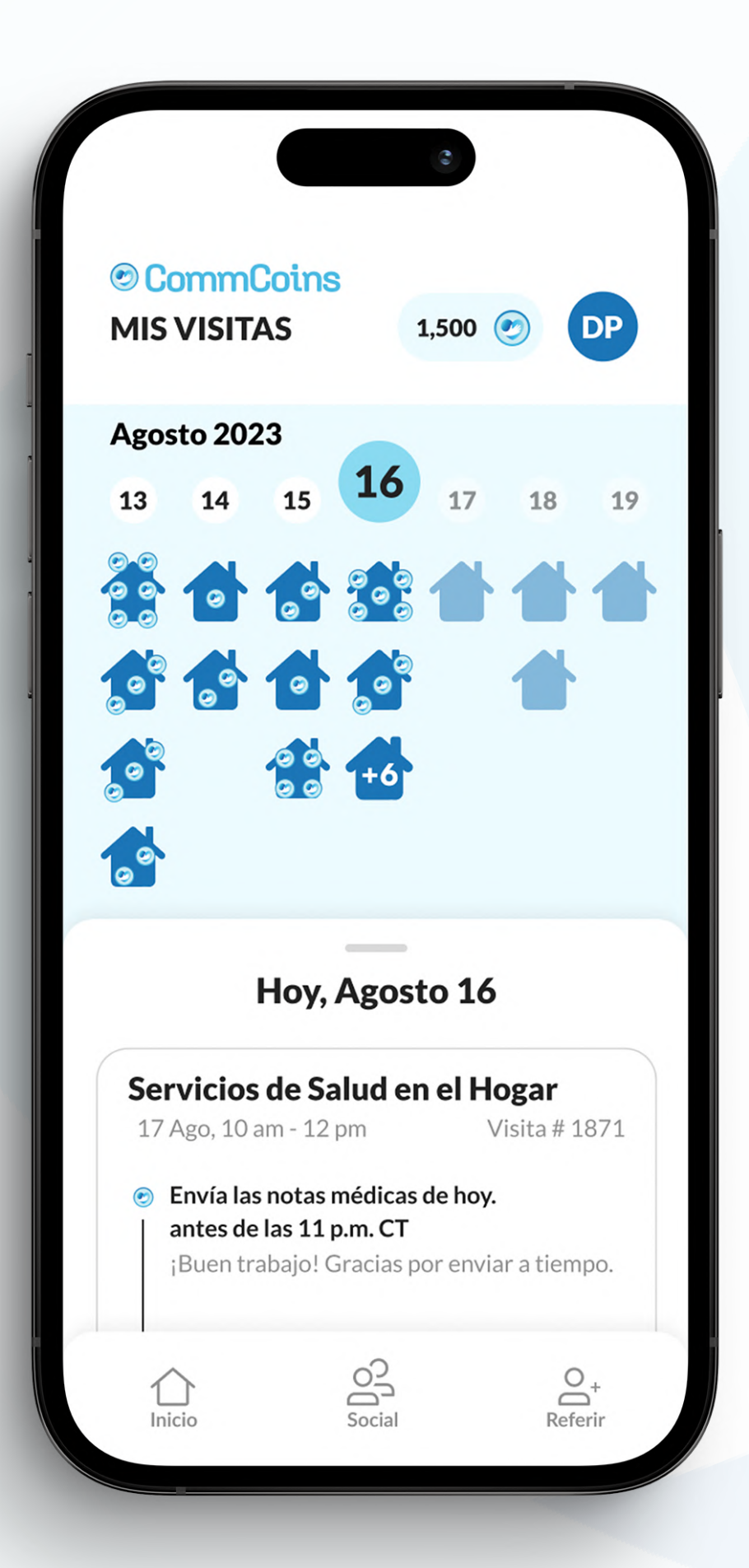

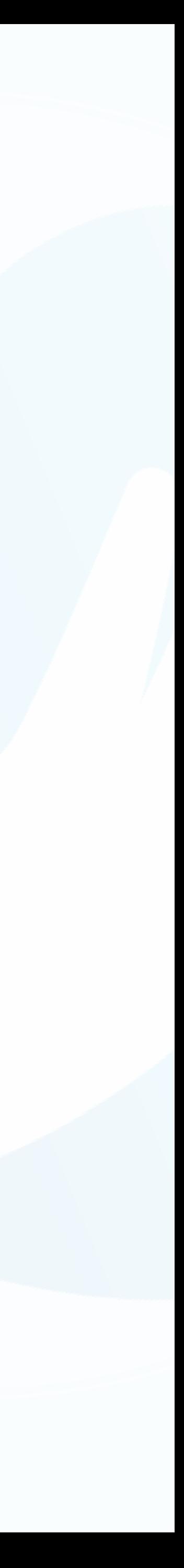

## Red Social

iEn la red social podrás ver lo que están haciendo tus compañeros! Verás su actividad en torno al canje de tarjetas de regalo, misiones y más. iAsegúrate de presionar el botón "Me gusta" para hacerles saber que están haciendo un gran trabajo!

También puede haber anuncios de toda la empresa fijados en la parte superior de las redes sociales. iAsegúrate de comprobarlo para no perderte nada!

<sup>©</sup> CommCoins

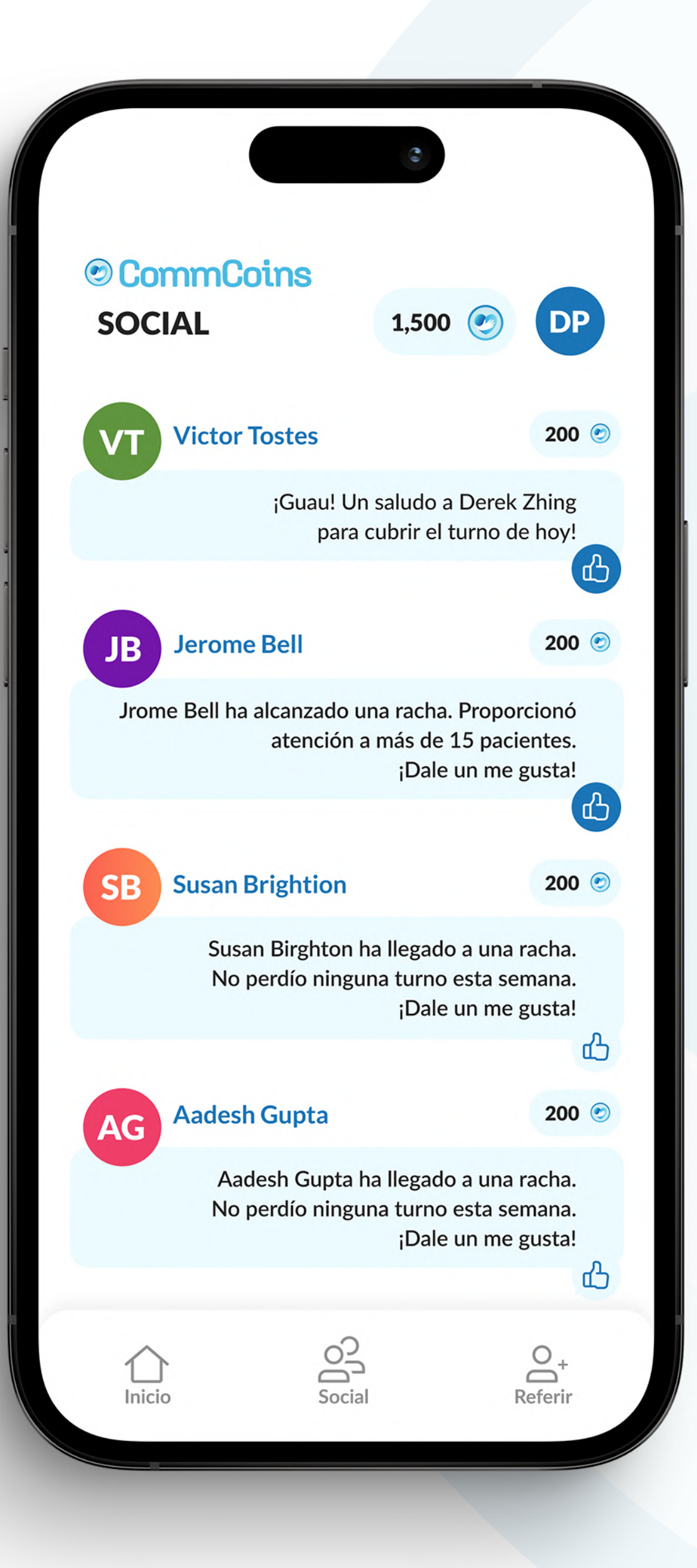

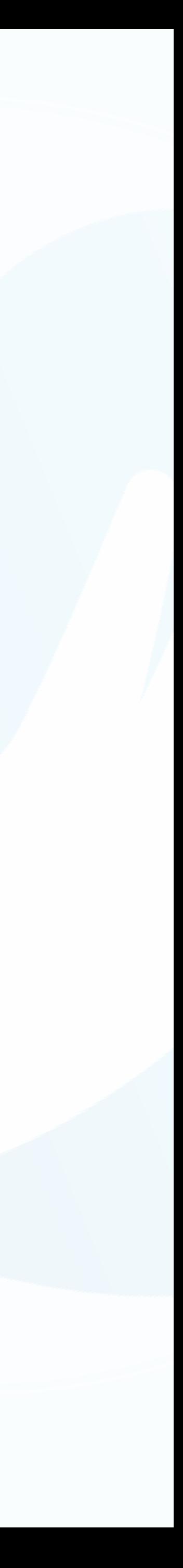

## Encuesta

Cada semana, habrá una encuesta que podrás completar para CommCoins. Puedes realizarla una vez por semana y la encontrarás en la parte superior de la página de inicio una vez que sea elegible para la encuesta.

Nota: es necesario haber trabajado al menos un turno para poder realizar la encuesta.

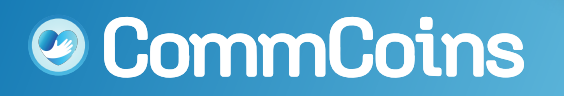

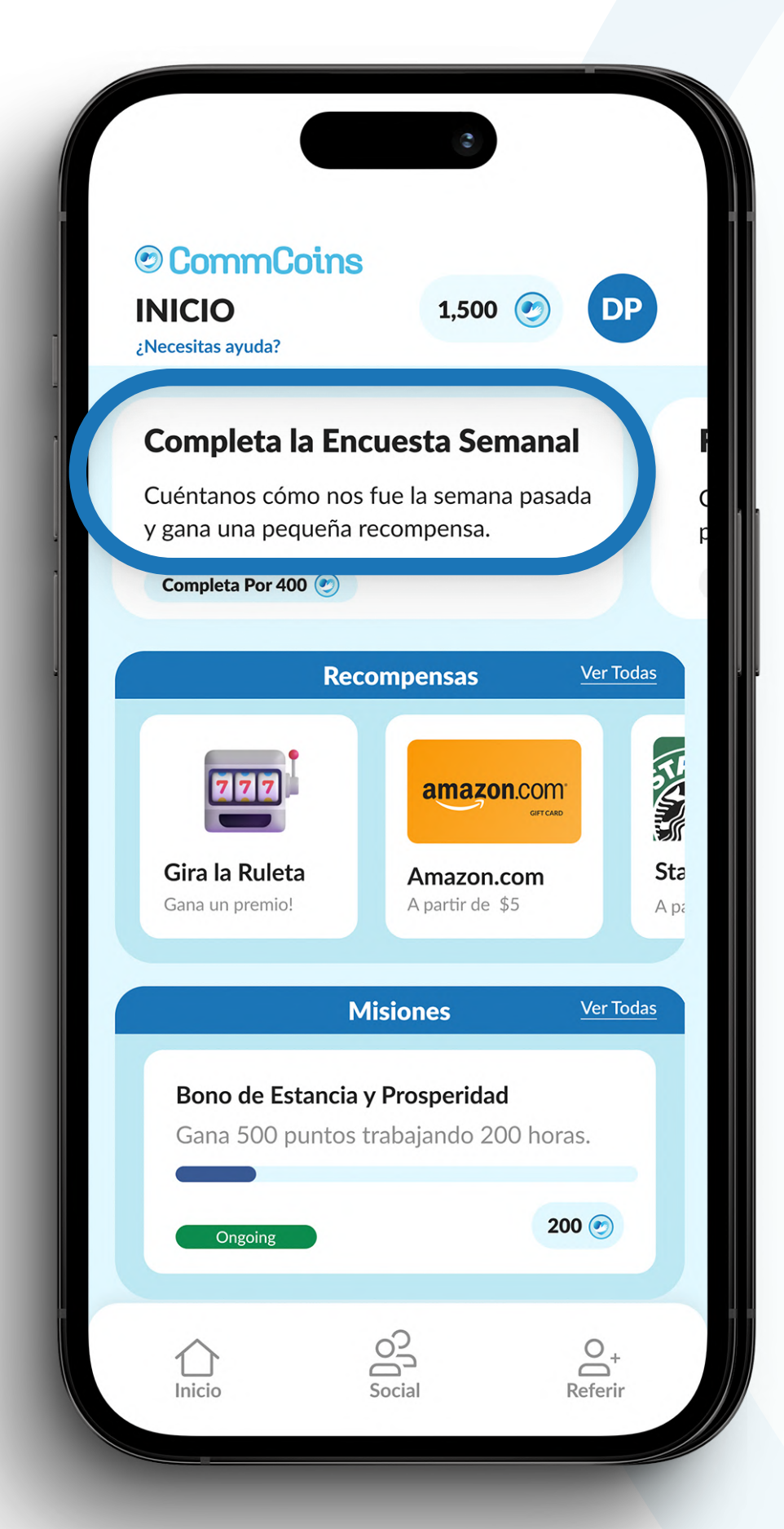

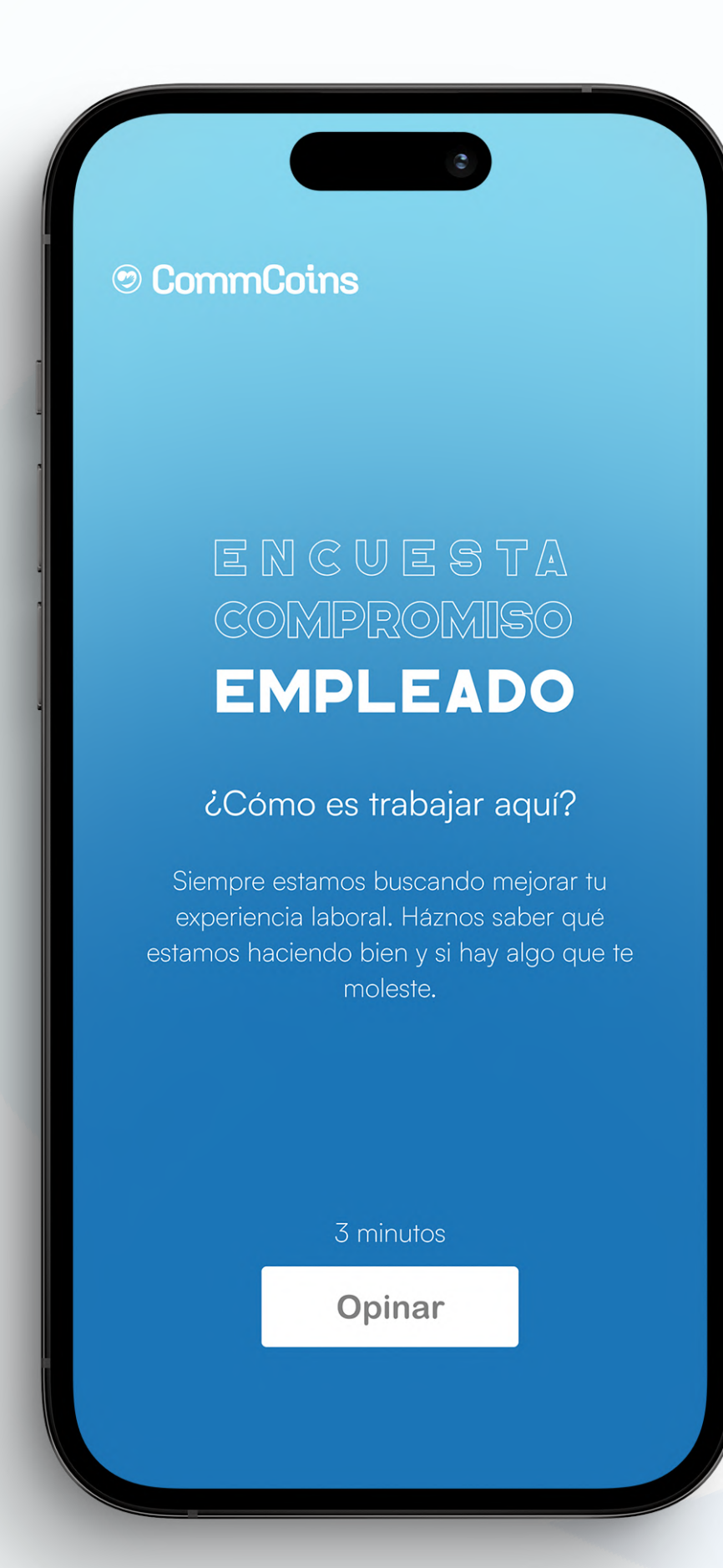

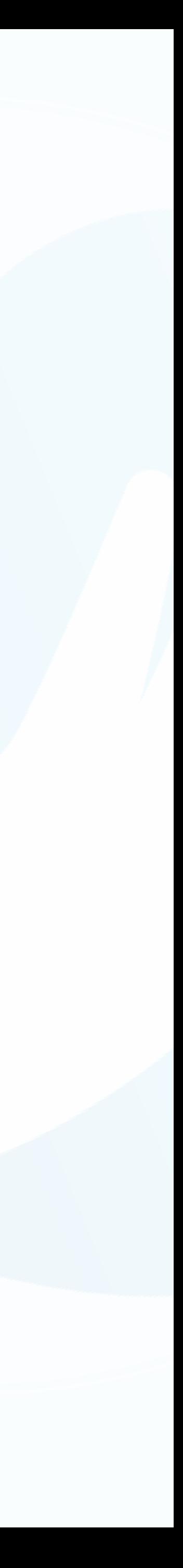

## Notificaciones

Recibirás la siguiente información:

- **O** Código de Acceso Único
- **Tarjetas de Regalo**
- **Recompensas al Contado**
- **O** Verificación de Saldo

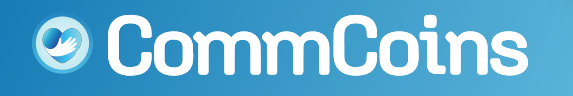

Recibirás notificaciones de CommCoins por SMS.

<u>4jyid</u><br>305 September 2005 https://testflight.tremendous.com/ rewards/payout/34bs354jgla

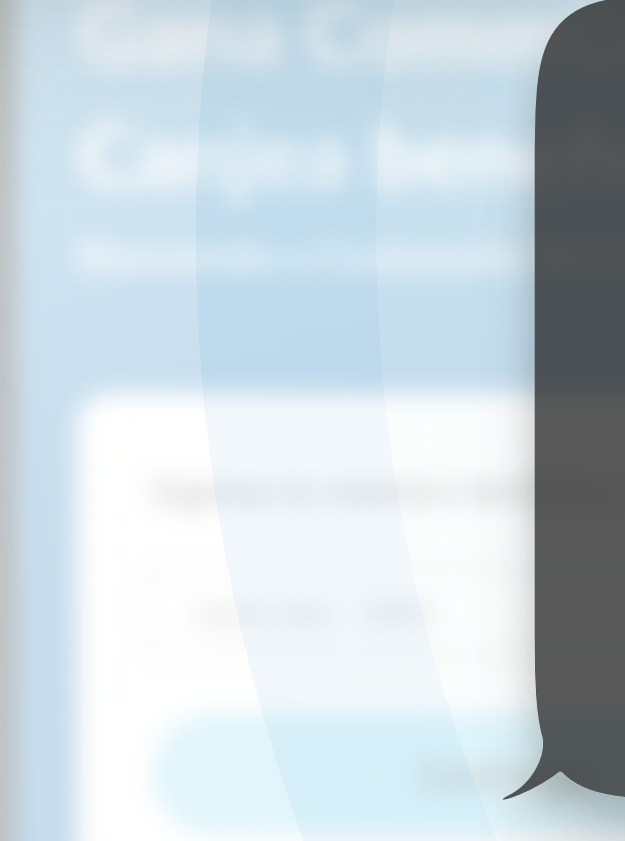

### Tu código de CommCoins es 2076

Danny, felicidades por tu tarjeta de regalo Applebee's de 10 \$. Toque aquí para canjear ahora.

> ¡Buen trabajo, Danny! Tienes suficientes ¡CommCoins para canjear hasta \$80 en tarjeta de regalo a través de CommCoins!

Toca a continuación para canjear una tarjeta de regalo de tu tienda favorita: ¡Amazon, Starbucks y más!

app.commhealthcare. com

¡Guilherme de Community acaba de enviarte 1000 CommCoins!

Toca a continuación para reclamar tu recompensa y ¡Canjee tarjetas de regalo GRATIS!

app.commhealthcare. com

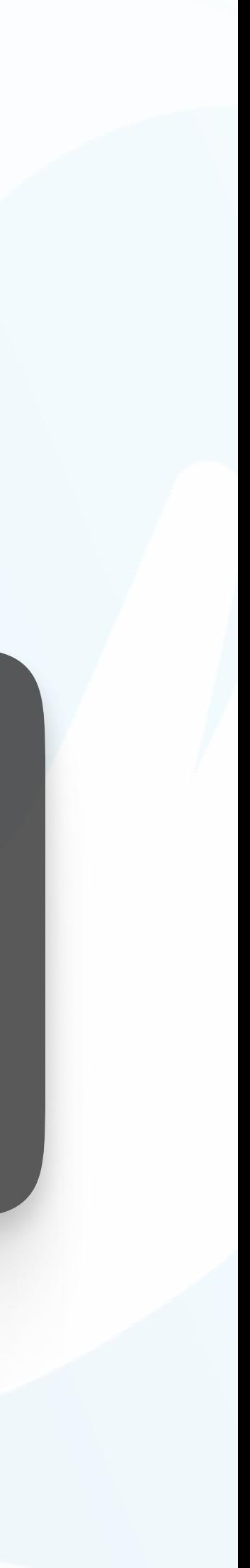

## ¿Necesitas ayuda? ¡Encuéntrala aquí!

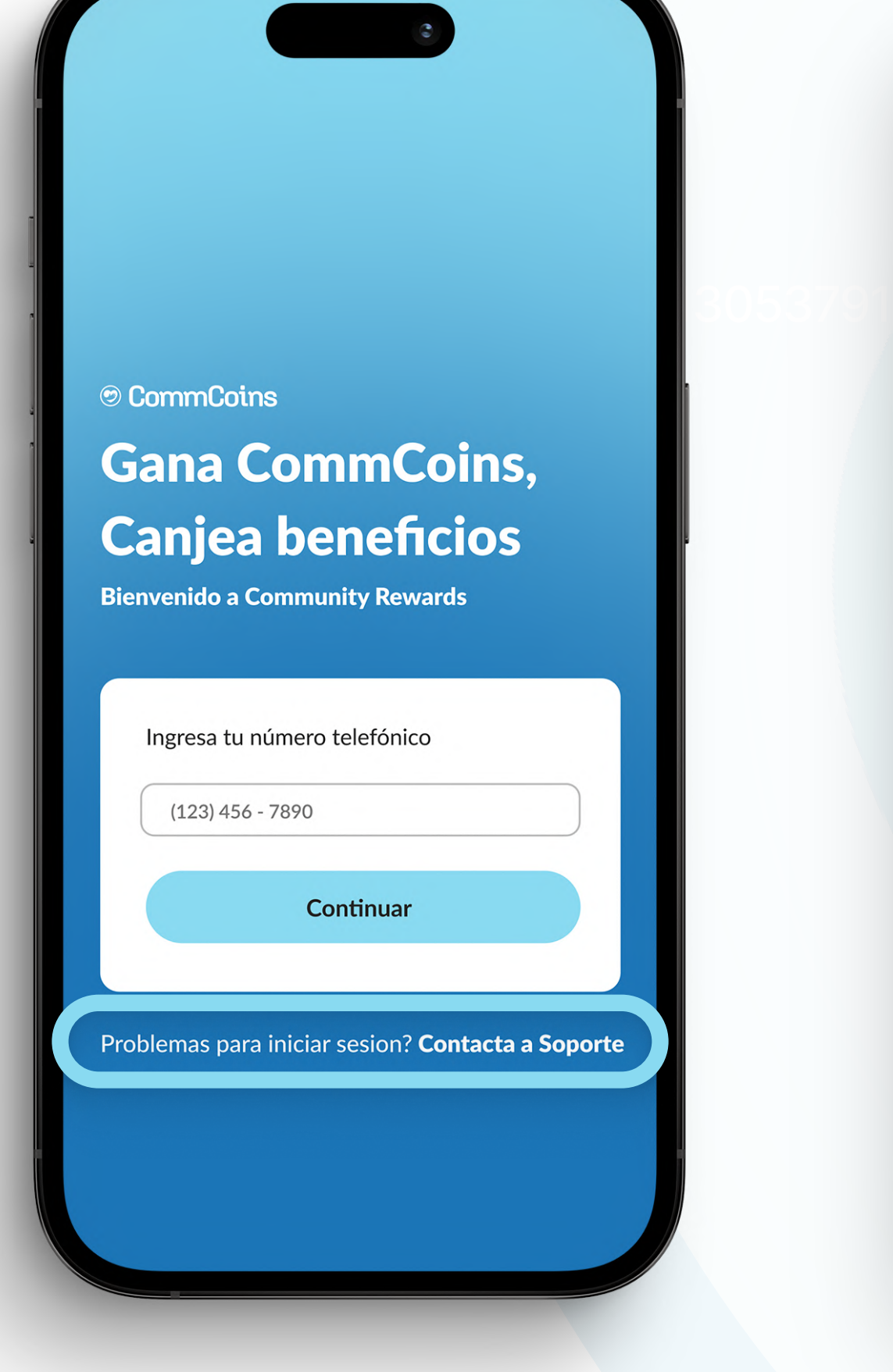

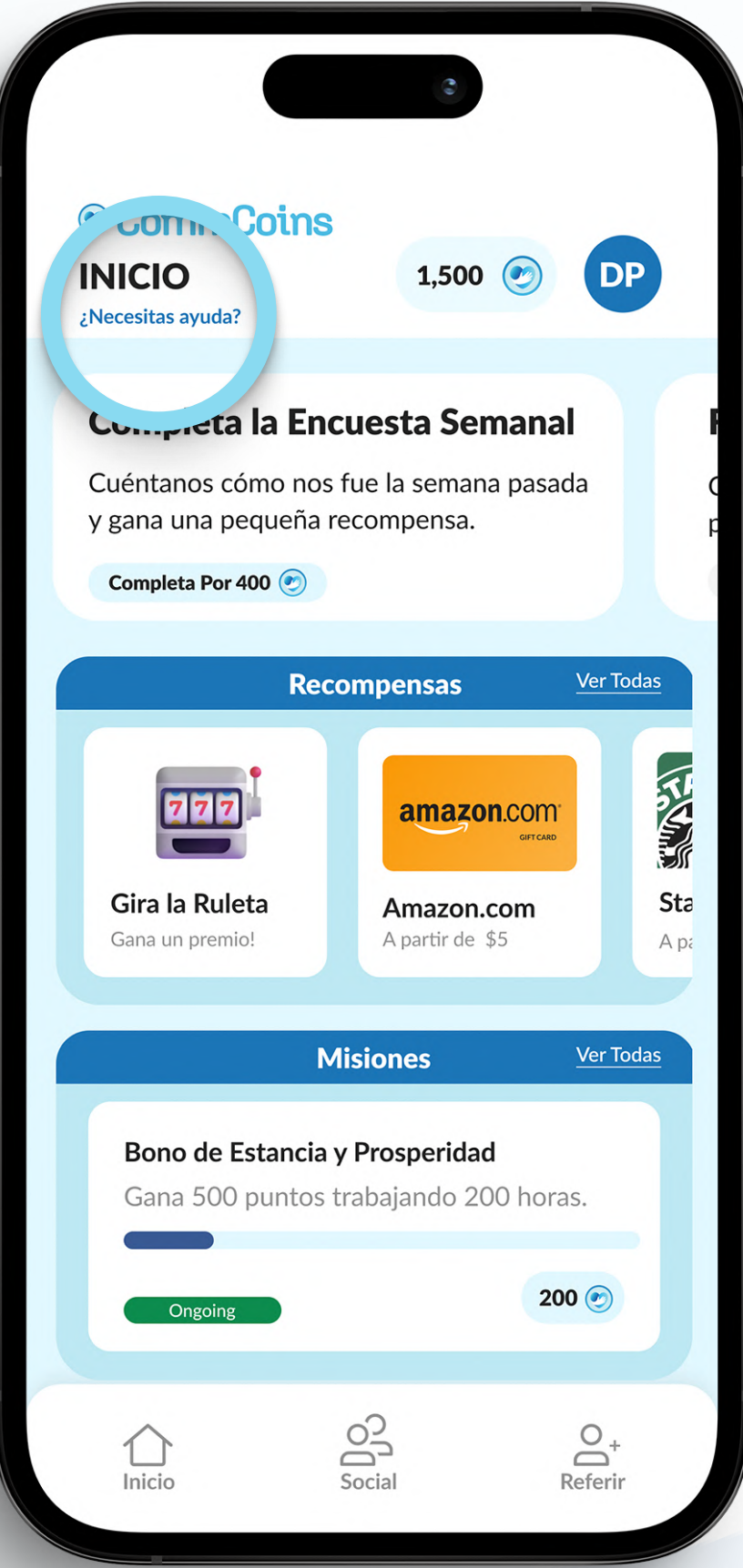

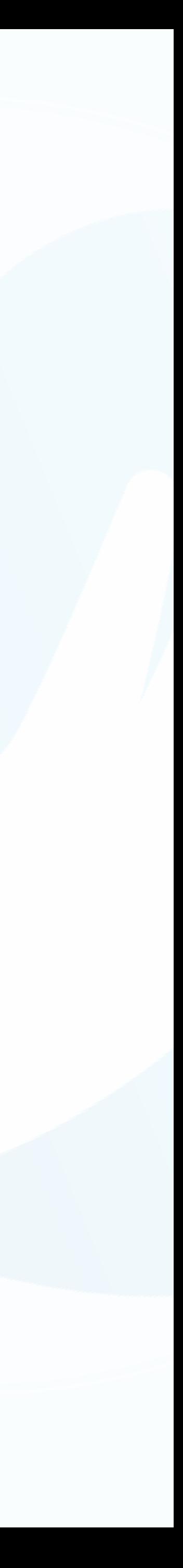

Es tan simple como enviar un mensaje de texto: iResponderemos en 2 minutos o menos!

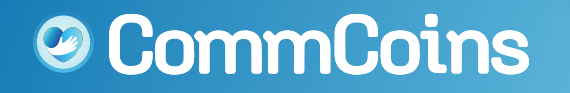

Puedes ponerte en contacto con nuestro equipo de soporte al iniciar sesión y en la pantalla de inicio de CommCoins.